**DŮLEŽITÉ: Před použitím si přečtěte**

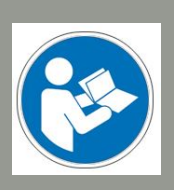

**Provoz/Bezpečnost Instrukce**

# Oscilační tangenciální kni Fa OTK-3

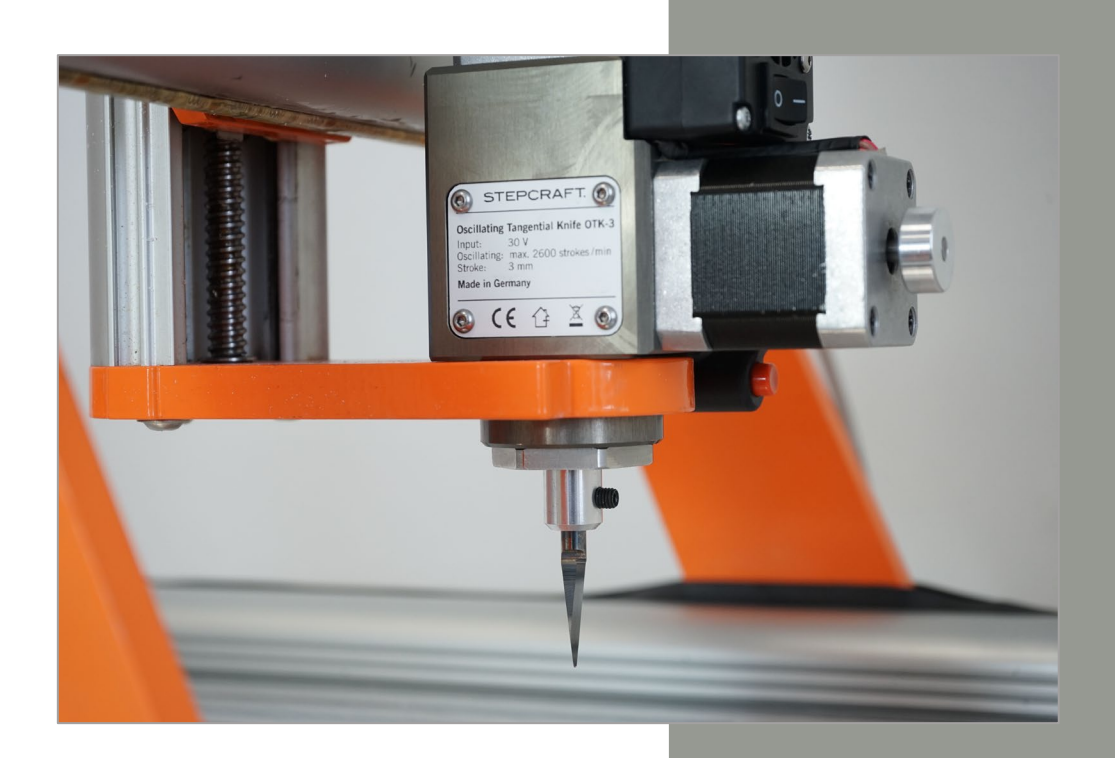

#### **Vyžádejte si informace pro spotřebitele**

#### **Zákazníci ze zemí mimo USA**

STEPCRAFT GmbH & Co. KG An der Beile 2 58708 Menden Německo Telefon: 0049-2373-179 11 60 E-mail: info@stepcraft-systems.com

#### **Zákazníci z USA / Kanady**

Společnost STEPCRAFT Inc. 59 Field Street, zadní budova Torrington, CT, 06790 Spojené státy Telefon 001-203-5561856 E-mail info@stepcraft.us

**Překlad původních provozních a bezpečnostních pokynů** Datum: 12-01-2018

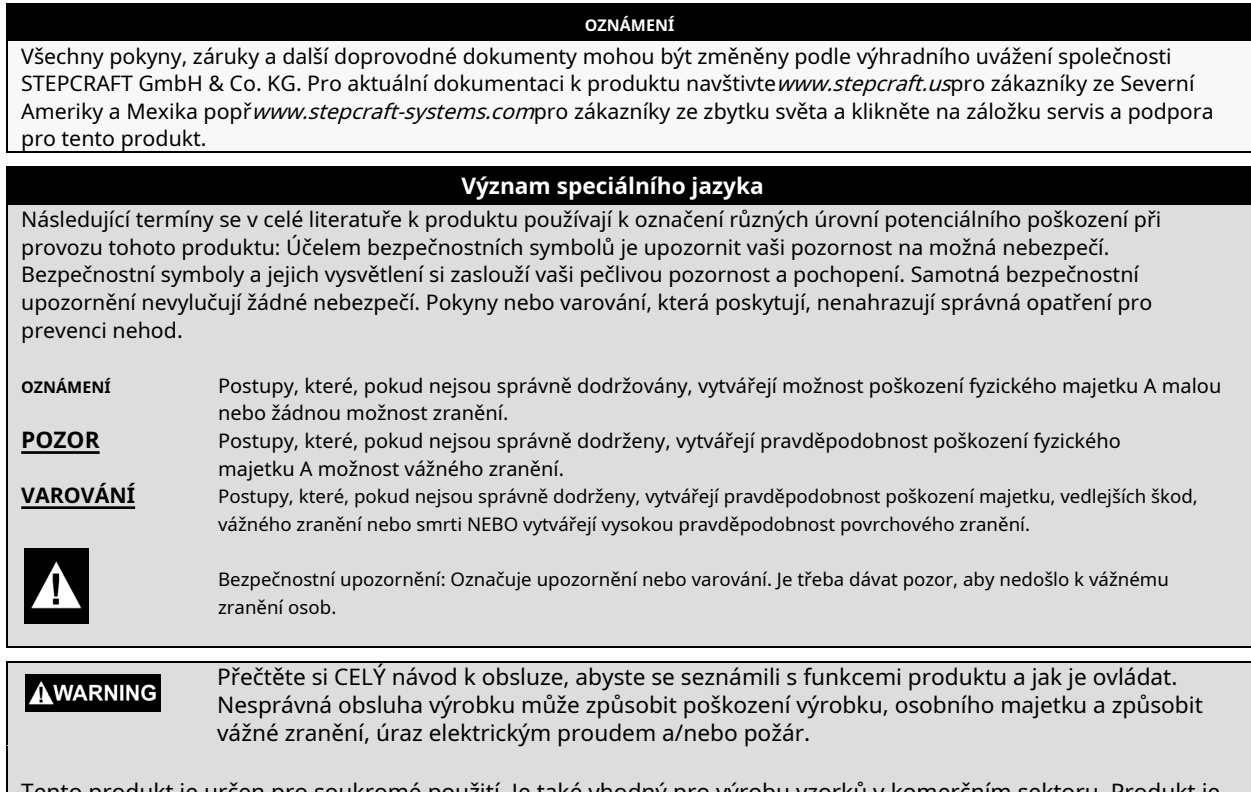

Tento produkt je určen pro soukromé použití. Je také vhodný pro výrobu vzorků v komerčním sektoru. Produkt je vyvinut pro pokročilé řemeslníky s předchozími zkušenostmi s obsluhou nástrojů, jako jsou elektrické vrtačky, routery a počítačové nástroje, jako jsou CNC routery nebo 3D tiskárny. Musí být provozován s opatrností a zdravým rozumem a vyžaduje určité základní mechanické schopnosti. Pokud tento výrobek nebudete používat bezpečným a odpovědným způsobem, může dojít ke zranění osob nebo poškození výrobku nebo jiného majetku. Tento výrobek není určen pro použití dětmi. Bez souhlasu společnosti STEPCRAFT GmbH & Co. KG nebo STEPCRAFT, Inc. se nepokoušejte o demontáž, použití s nekompatibilními součástmi nebo rozšiřování produktu. Tato příručka obsahuje pokyny pro bezpečnost, provoz a údržbu.

#### **Doporučený věk: Pro pokročilé řemeslníky od 14 let. To není hračka. USCHOVEJTE VŠECHNA VAROVÁNÍ A POKYNY PRO BUDOUCÍ POUŽITÍ.**

**Pokud se setkáte s jakýmikoli pochybnostmi nebo požadujete další informace, neváhejte nás před uvedením elektrického nářadí do provozu kontaktovat. Naše kontaktní údaje naleznete na úvodní straně tohoto návodu.**

Termín "elektrické nářadí" ve varováních odkazuje na kabelové napájení / zdroj signálu a oscilační tangenciální nůž, dále označovaný jako "tangenciální nůž", "OTK-3" nebo "elektrické nářadí".

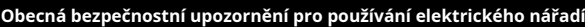

**Bezpečnost pracovního prostoru**

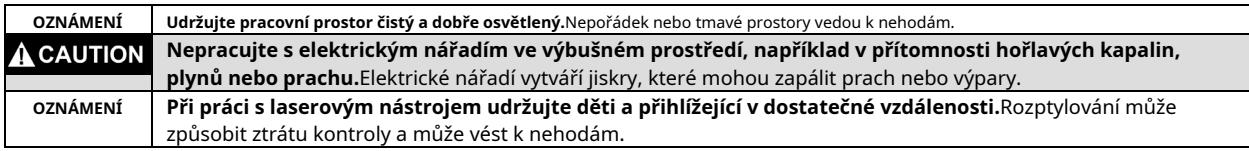

**Elektrická bezpečnost**

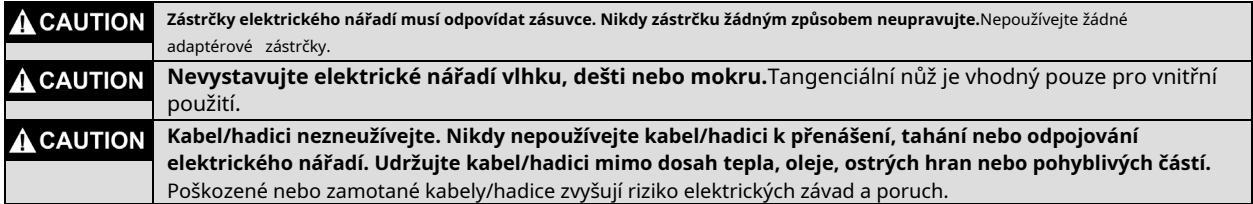

#### **Osobní bezpečí**

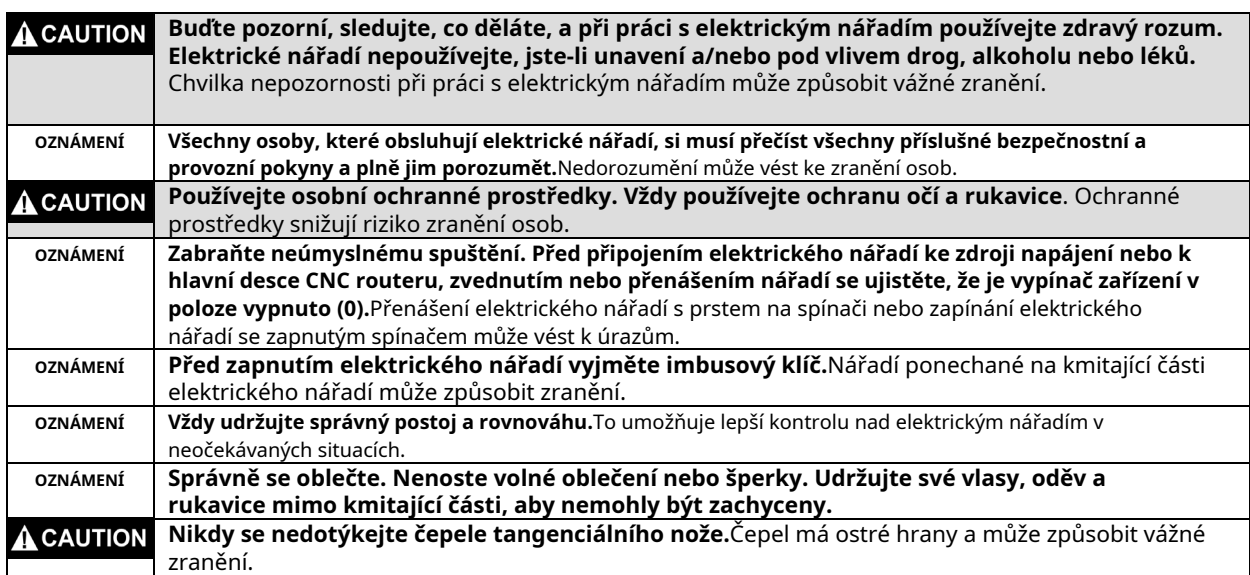

#### **Použití a péče o elektrické nářadí**

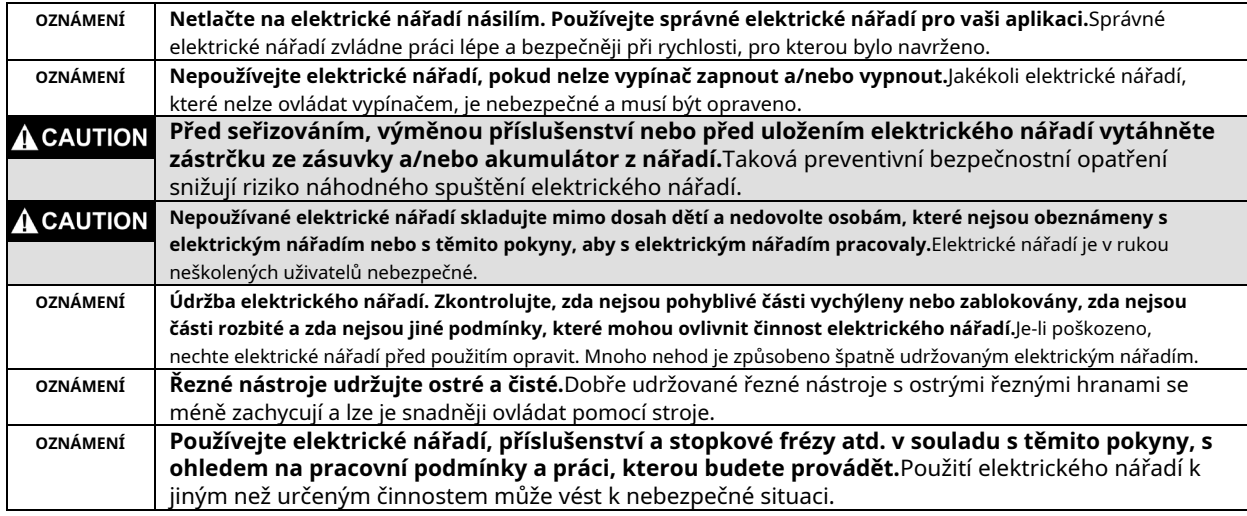

#### **Servis**

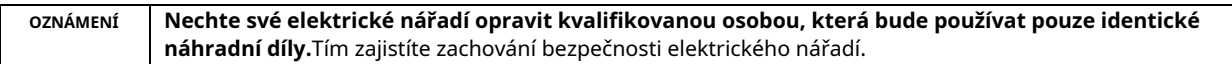

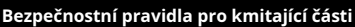

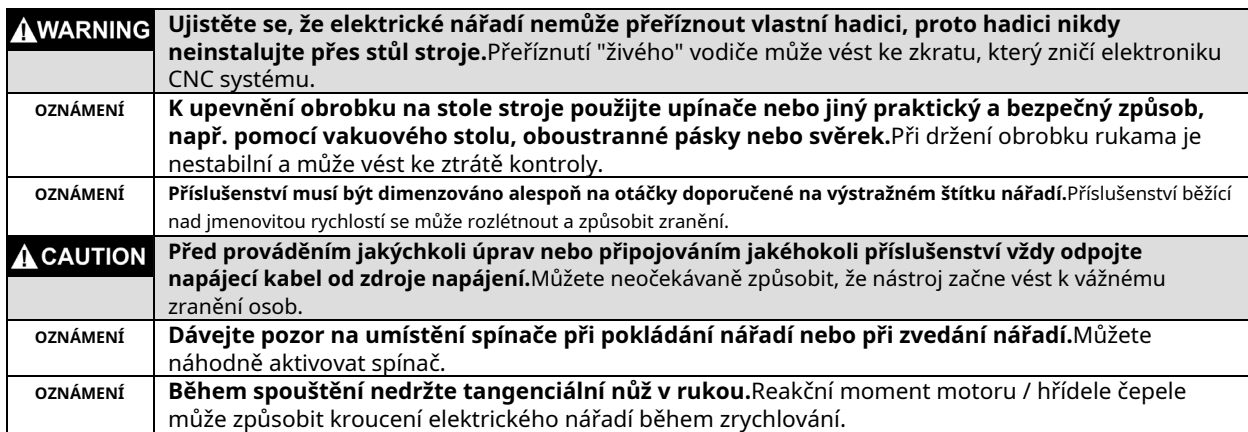

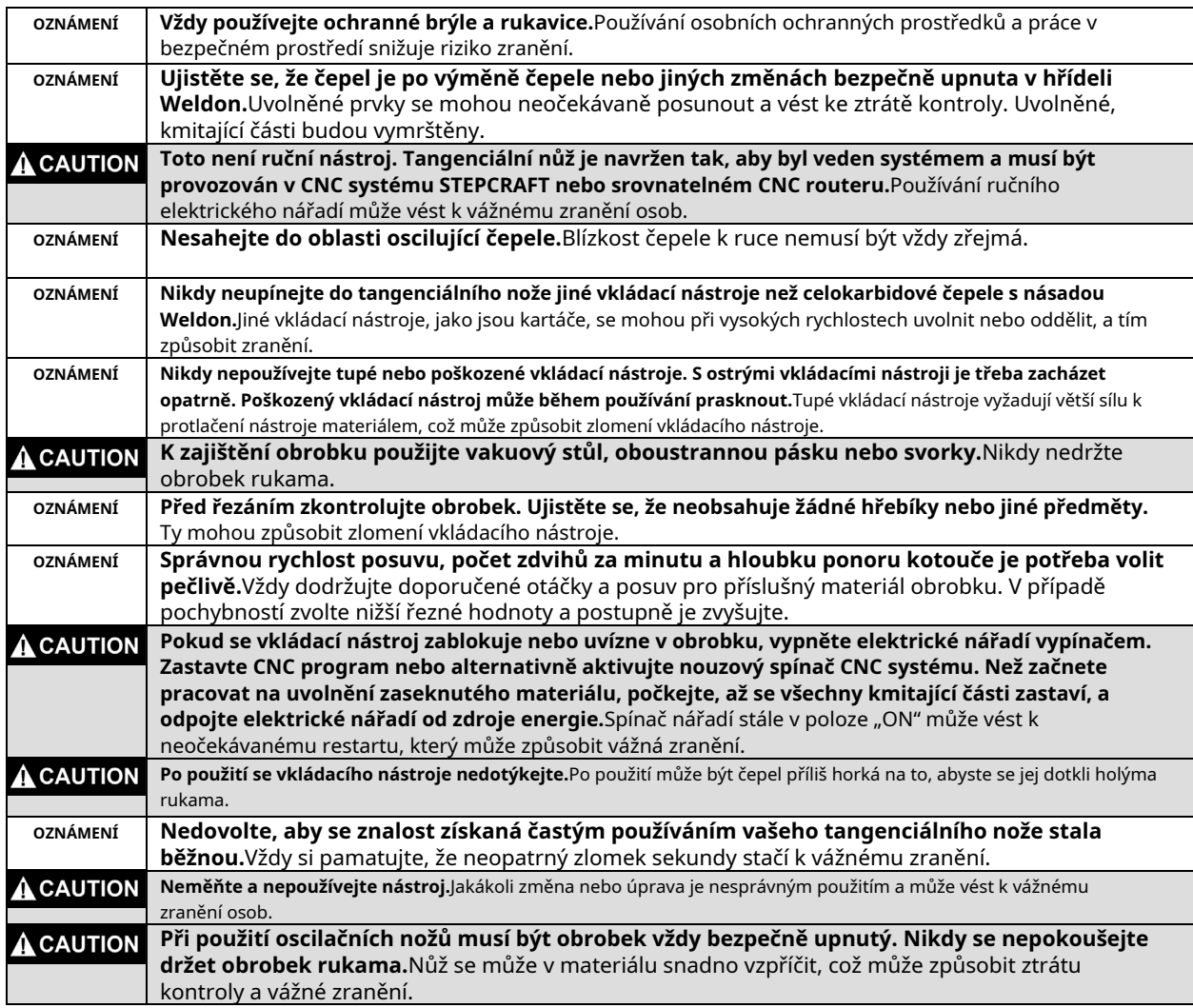

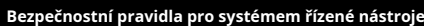

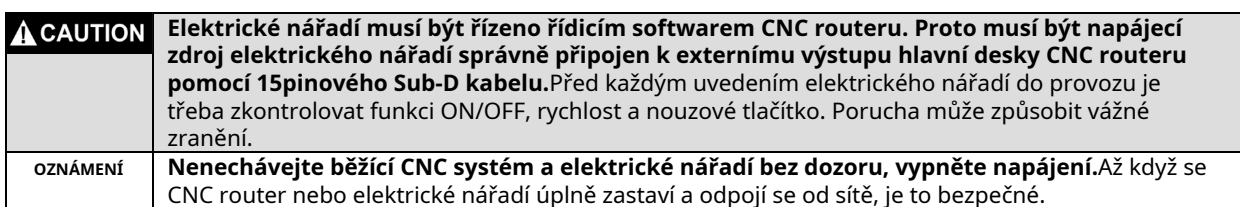

#### **Další bezpečnostní upozornění**

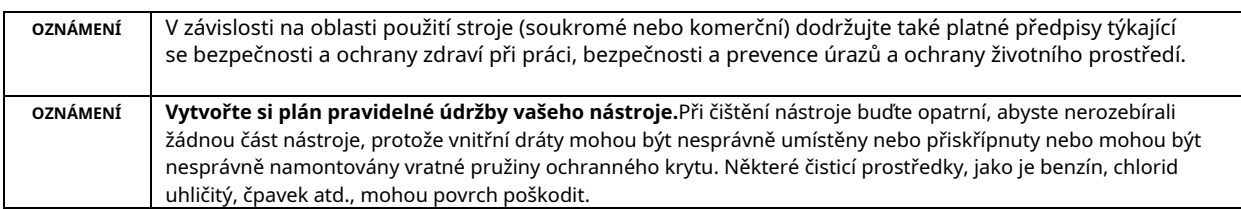

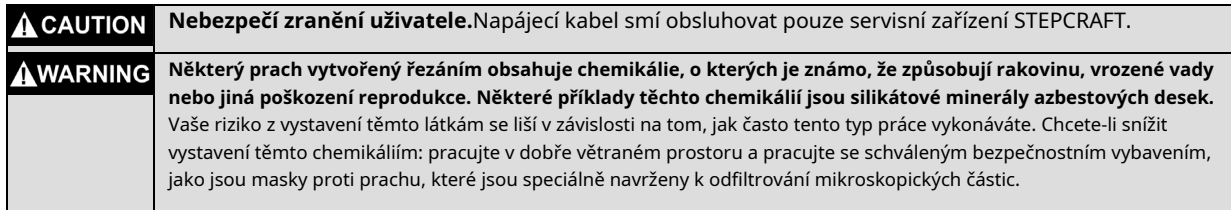

# **Symboly**

**DŮLEŽITÉ:**Na vašem nástroji mohou být použity některé z následujících symbolů. Prostudujte si je a naučte se jejich význam. Správná interpretace těchto symbolů vám umožní obsluhovat nástroj lépe a bezpečněji.

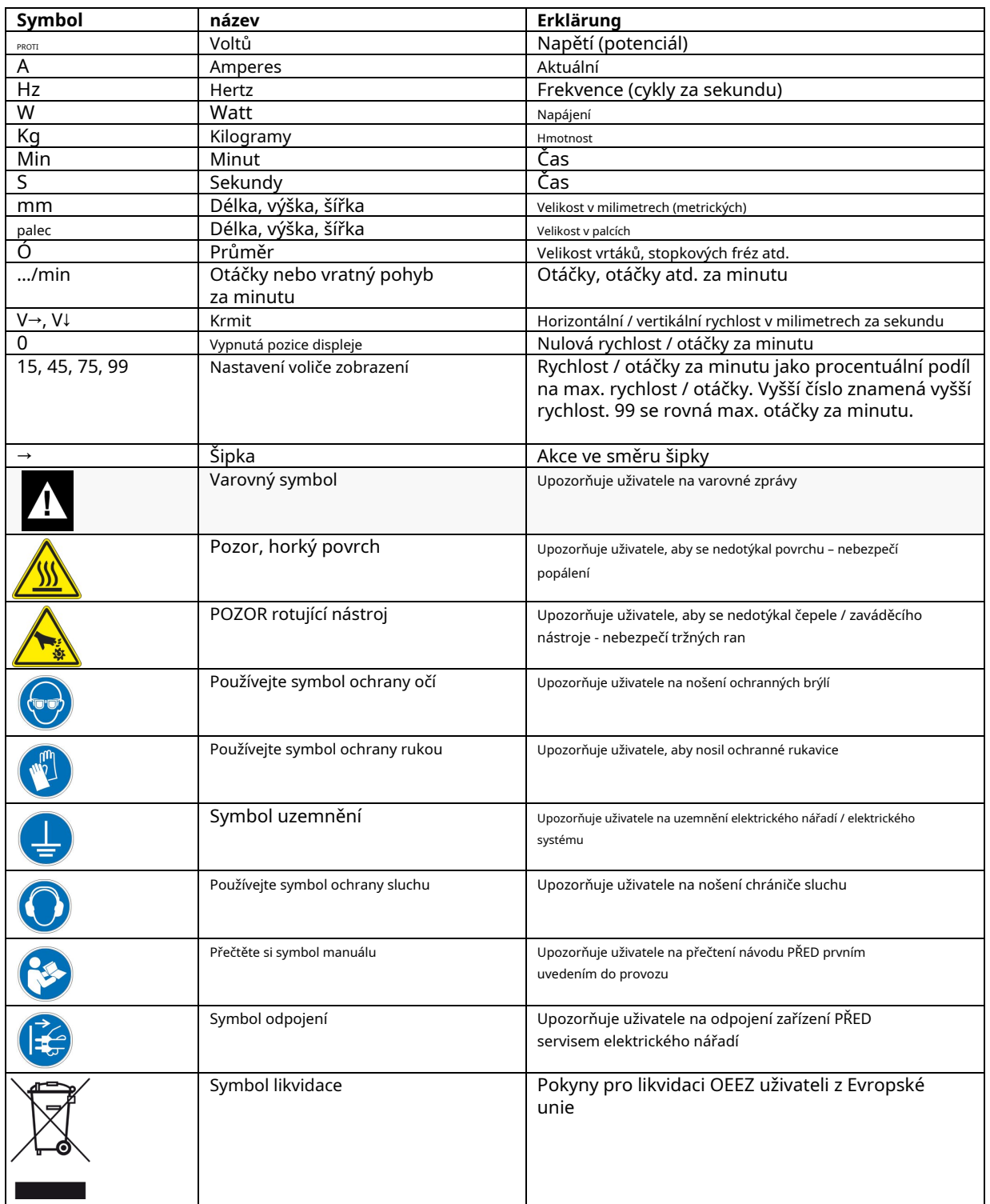

# Obsah

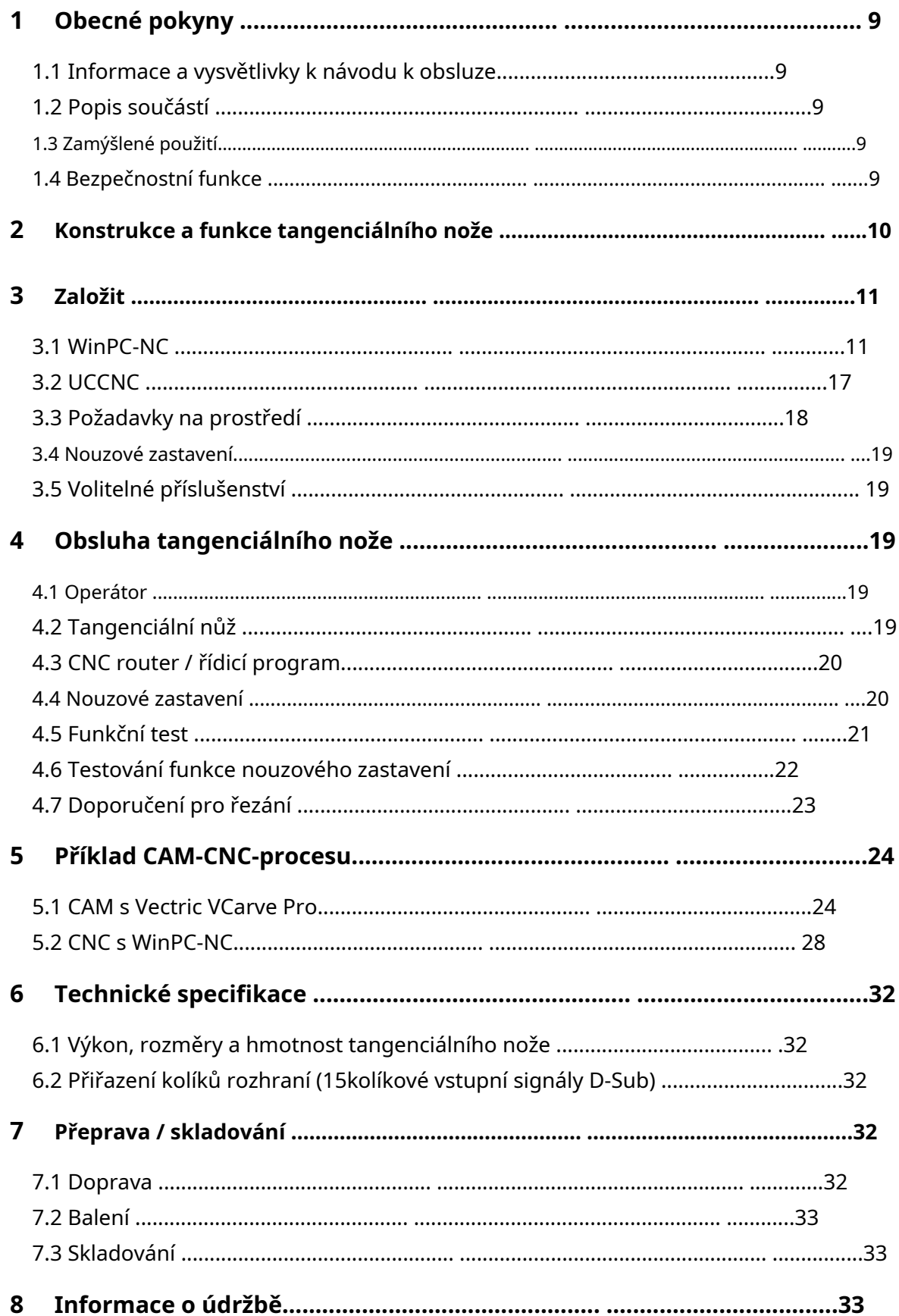

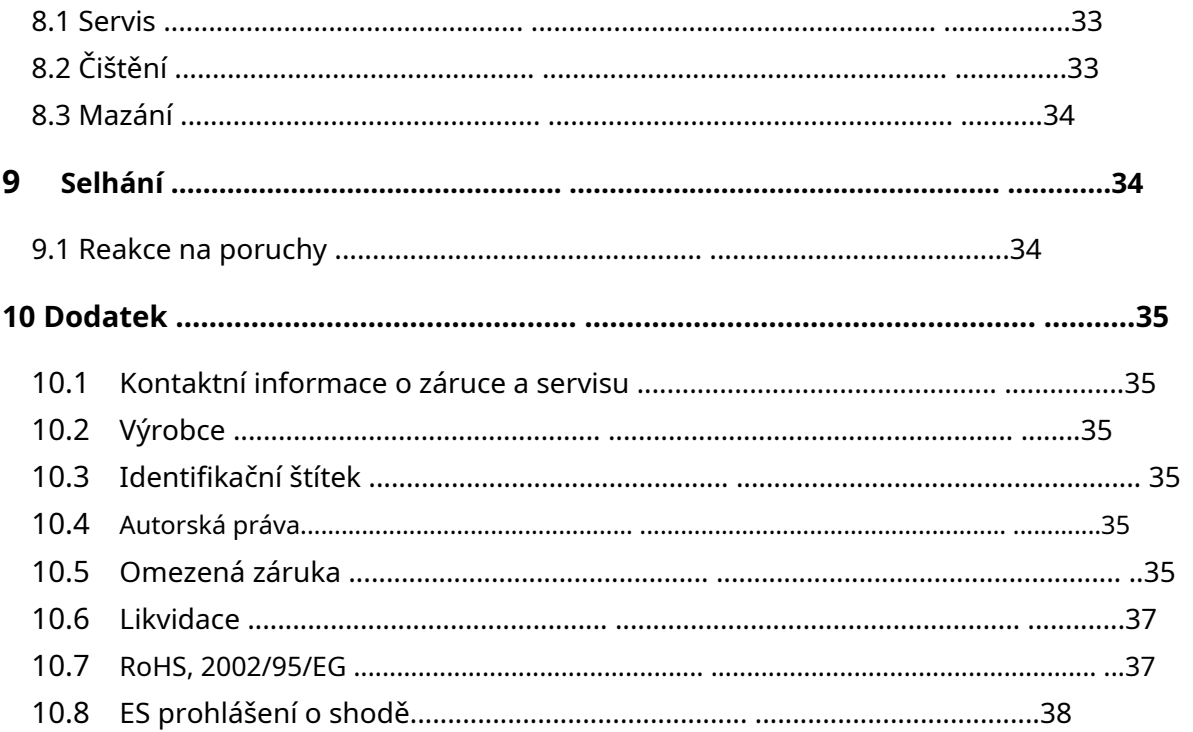

# <span id="page-8-0"></span>**1 GENERÁLNÍjáNSTRUKCE**

# <span id="page-8-1"></span>1.1 INFORMACE AEVYSVĚTLENÍ NAÓOPERACEjáNSTRUKCE

Děkujeme, že jste si zakoupili tangenciální nůž STEPCRAFT. Účelem této příručky je seznámit vás s vaším tangenciálním nožem STEPCRAFT (dále jen OTK-3) a jeho řídicím systémem a poskytnout vám všechny nezbytné informace, které budete potřebovat, abyste jej mohli bezpečně a profesionálně ovládat.

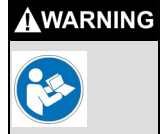

**Před prvním použitím vašeho STEPCRAFT OTK-3 si prosím důkladně a pečlivě přečtěte tento návod.**Používejte elektrické nářadí a CNC systém pouze tehdy, když jste si jisti, že jste porozuměli celému tomuto návodu. Tím minimalizujete riziko zranění a/nebo zabráníte škodám na majetku.

Pokud narazíte na nějaké pochybnosti nebo budete potřebovat další informace, neváhejte nás kontaktovat. Naše kontaktní informace naleznete na úvodní straně tohoto návodu.

Uchovávejte tento návod vždy v těsné blízkosti STEPCRAFT OTK-3 pro budoucí použití.

Nemůžeme nést odpovědnost za jakékoli zranění a/nebo škody na majetku způsobené nesprávným zacházením s OTK-3 nebo nedodržením bezpečnostních předpisů (viz str. 2 pokračování). Vyhrazujeme si právo dále vyvíjet tangenciální nůž i ovladač.

## <span id="page-8-2"></span>1,2 DPOPIS ZCOMPONENTY

STEPCRAFT OTK-3 se skládá z tangenciálního nože a 15kolíkového propojovacího kabelu D-Sub. Tangenciální nůž má 43mm nástrojový krk a aktivní vzduchové chlazení elektroniky.

Jednotka připravená k použití se skládá z následujících součástí:

- 1. Tangenciální nůž
- 2. Propojovací kabel D-Sub 15-pin samec-female
- 3. Pevné karbidové kotouče s hřídelí Weldon (příslušenství, viz bod 3.5 [toho](#page-18-1)to návodu)
- 4. Speciální údržbový tuk (2 g), KLUBER ISOFLEX NBU 15
- 5. Provozní a bezpečnostní pokyny

#### <span id="page-8-3"></span>1.3 IURČENOUSE

STEPCRAFT OTK-3 je oscilační tangenciální nůž pro řezatelné materiály obrobků, jako je měkká a tuhá pěna, látky, kůže, pryž, papír nebo lepenka. Byl vyvinut pro soukromé uživatele (např. návrháře modelů. V komerčním sektoru je OTK-3 vhodný pouze pro příležitostné použití, např. při výrobě vzorků a prototypů. V podstatě byl OTK-3 navržen pro použití s CNC routerem, ale byl vyvinut speciálně pro instalaci a spojení se stroji řady STEPCRAFT - Plug & Play.

#### <span id="page-8-4"></span>1.4 SBEZPEČNOSTFIÍDLA

OTK-3 vyhovuje příslušným směrnicím směrnice EU o strojích 2006/42/EG. Zahrnuje následující body:

- − Vypínač ON / OFF na tangenciálním noži
- − Napájecí / Signální kabely s pojistkou proti nechtěnému rozpojení
- − Připojení k signálu nouzového zastavení na stroji, který okamžitě zastaví tangenciální nůž

# <span id="page-9-0"></span>**2 DESIGN AFPOKRAČOVÁNÍTANGENCIÁLNÍKNIFE**

```
AWARNING
```
**Před prováděním jakýchkoli úprav odpojte OTK-3 od zdroje napájení.**Taková preventivní bezpečnostní opatření snižují riziko náhodného spuštění nástroje.

- $1 =$ D-Sub 15pinové připojení
- $2 =$ Skříň s integrovanou řídicí elektronikou a pasivním chlazením
- $3 =$ vypínač ON / OFF
- $4 =$ Motor pro zdvihový pohyb
- $5 =$ Nastavovací kolečko pro ruční nastavení polohy čepele (výška zdvihu)
- $6 =$ Pouzdro s hrdlem EURO 43 mm
- $7 =$ Údržbový kryt s typovým štítkem
- $8 =$ Motor pro polohování čepele
- $9 =$ Nastavovací kolečko pro ruční nastavení polohy čepele (směru)

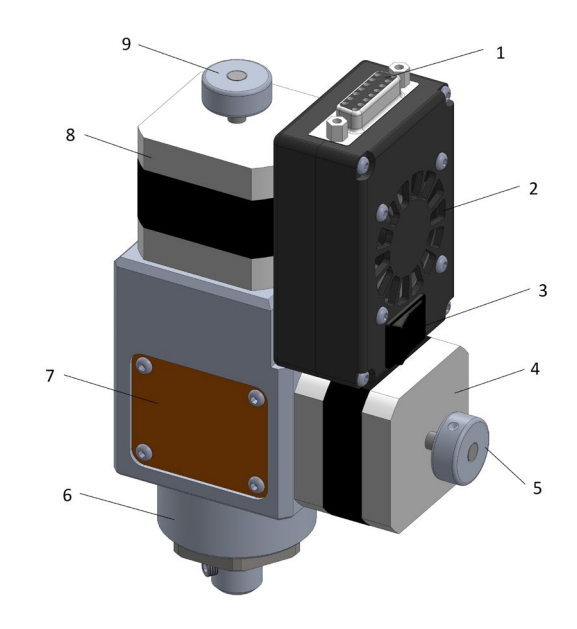

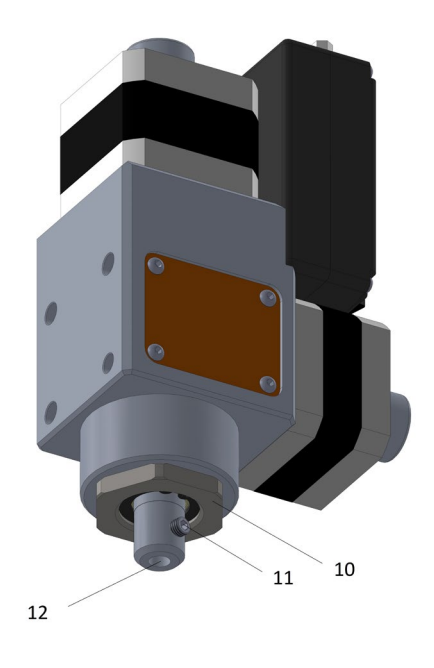

10 = Přídržný šroub kluzného ložiska

- 11 = Osa zdvihu se závitovým svorníkem pro fixaci kmitání čepel s násadou Weldon
- 12 = Otvor pro oscilační nůž

# <span id="page-10-0"></span>**3 SETUP**

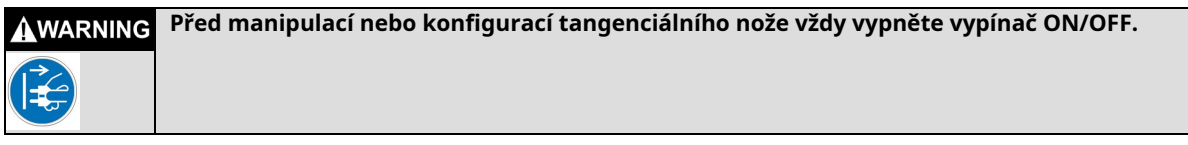

# <span id="page-10-1"></span>3,1 WVPC-NC

Pro provoz tangenciálního nože si prosím nainstalujte nejaktuálnější verzi WinPC-NC, která je k dnešnímu dni verze 3.00/48.

Pro efektivní a bezpečné zprovoznění tangenciálního nože s WinPC-NC je třeba správně nastavit různé parametry.

#### **/Základní nastavení/Průvodce signálem/**

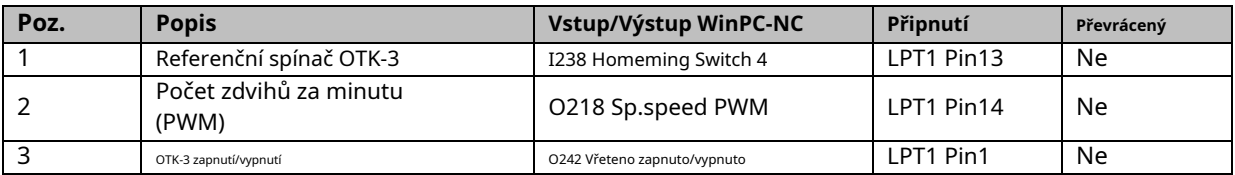

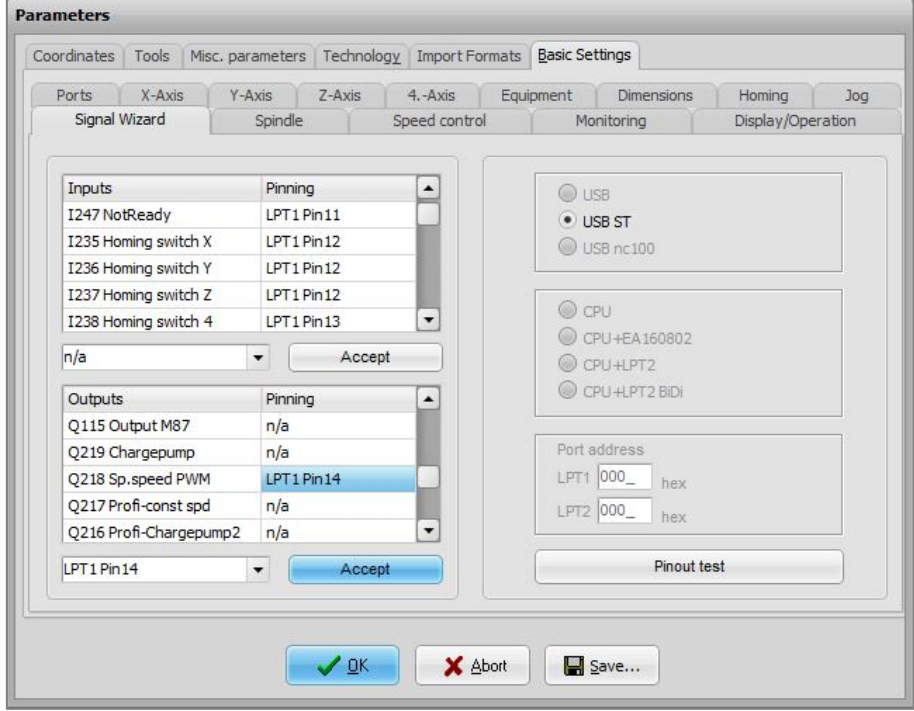

#### **/Základní nastavení/Výbava/**

- − Technologie, Tangenciální řezání= aktivní
- − Ostatní, 4. osa = aktivní

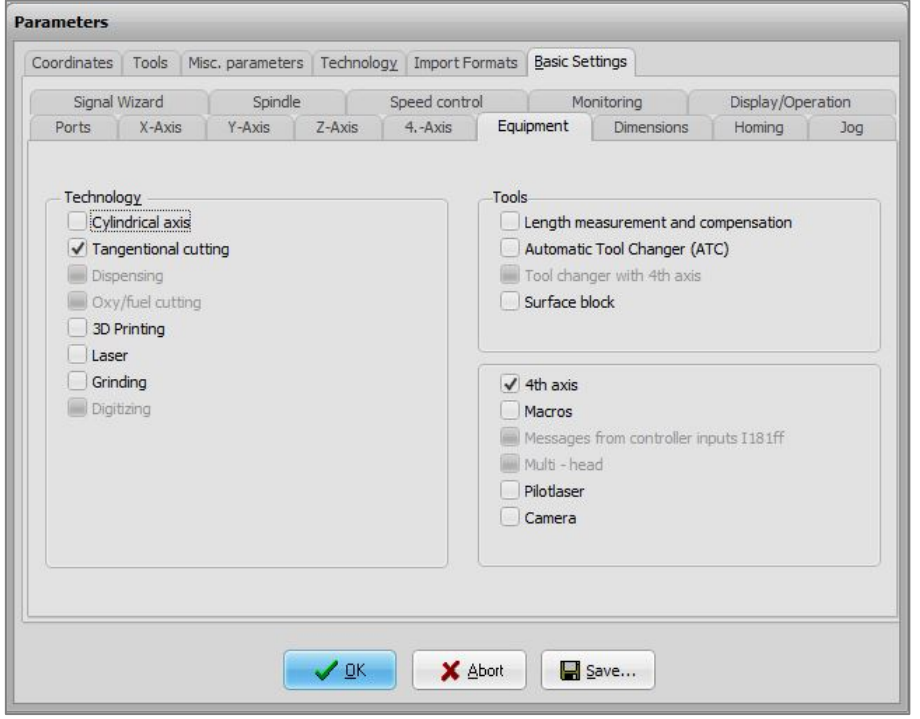

#### **/Základní nastavení/Homing/**

Zkontrolujte všechna nastavení 4čtosa:

- − Naváděcí spínač na konci = neg.
- − Offset nájezdu = Je hodnota, o kterou se otočí oscilační nůž po dokončení nájezdu a rovná se úhlu mezi polohou spínače referenčního spínače a polohou A0, nulovým bodem osy otáčení obrobku. Vybraný software CAM definuje polohu A0 osy otáčení lopatky. Pokud je pro zpracování tangenciálního řezu použit import dat PLT nebo DXF WinPC-NC, směr řezu resp. šroubový spoj (závitový šroub) spoje Weldon na pozici A0 musí ukazovat přesně v kladném směru X (viz následující obrázek).

Úhel měří cca. +240 stupňů.

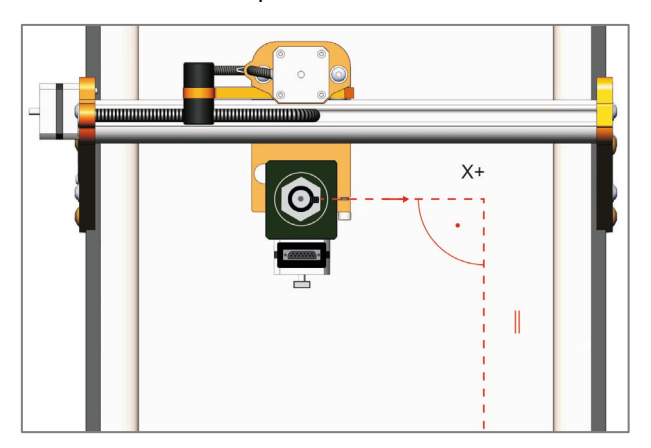

- − Rychlost navádění, vyhledávání = 50,00Ó/min
- − Rychlost navádění, vyhledávání = 5,00Ó/min
- − Návrat domů 4čtosa = poslední

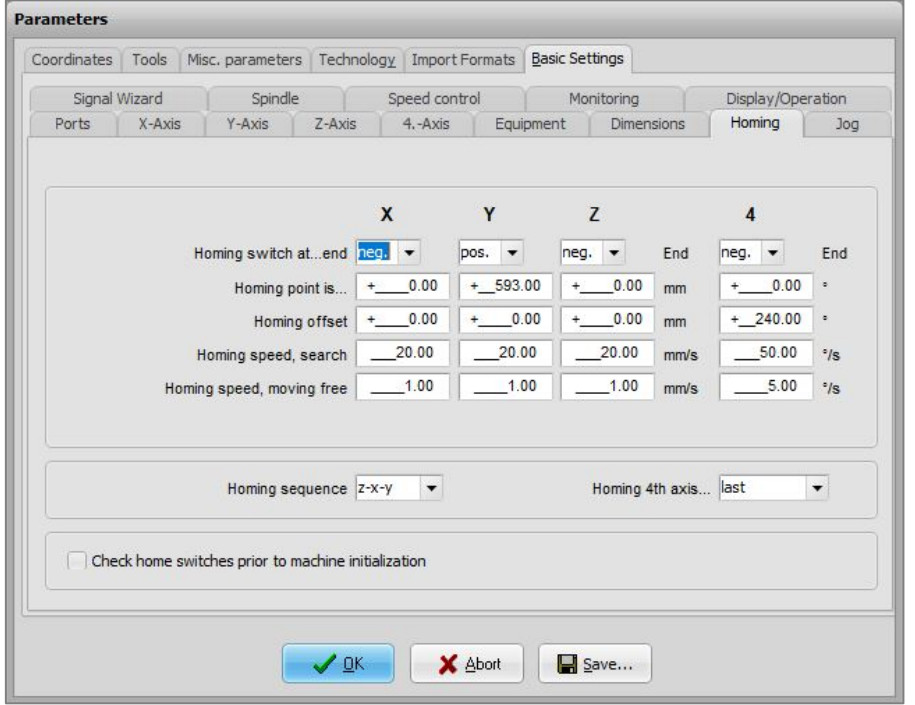

#### **/Základní nastavení/Vřeteno/**

- − Maximální otáčky vřetena = 100(rovná se 100 % signálu PVM)
- − Výchozí rychlost vřetena = 100
- − Doba prodlevy při zapnutí vřetena (ms) = 2000

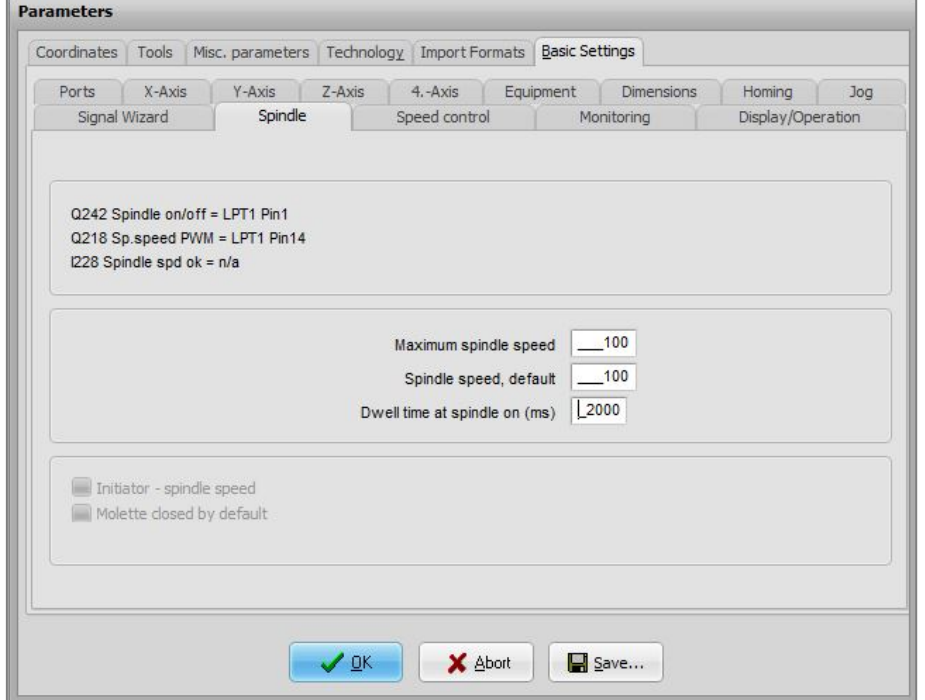

#### **/Základní nastavení/4.-osa/**

Motor pro polohování čepele oscilační čepele potřebuje 3200 kroků pro otočení o 360°.

- − Rozlišení os = 3200 kroků/r
- − Vzdálenost na otáčku = 360Ó/r
- − Maximální rychlost = 360Ó/min
- − Maximální rychlost start/stop = 2Ó/min
- − Rychlá rychlost = 0Ó/min
- − Nejkratší rampa = 100 ms
- − Obrátit směr pohybu = Ano
- − Blacklash = 0
- − Programovatelný jako = A

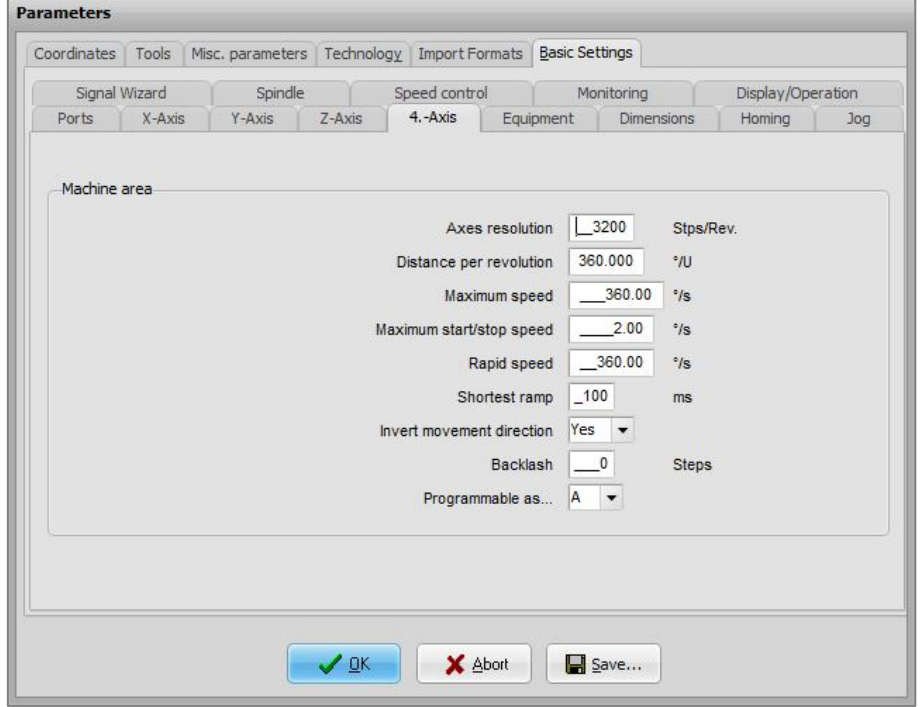

#### **Parametry/formáty importu/**

Zkontrolujte, které jednotky jsou přednastaveny. Doporučujeme mm resp. mm/s.

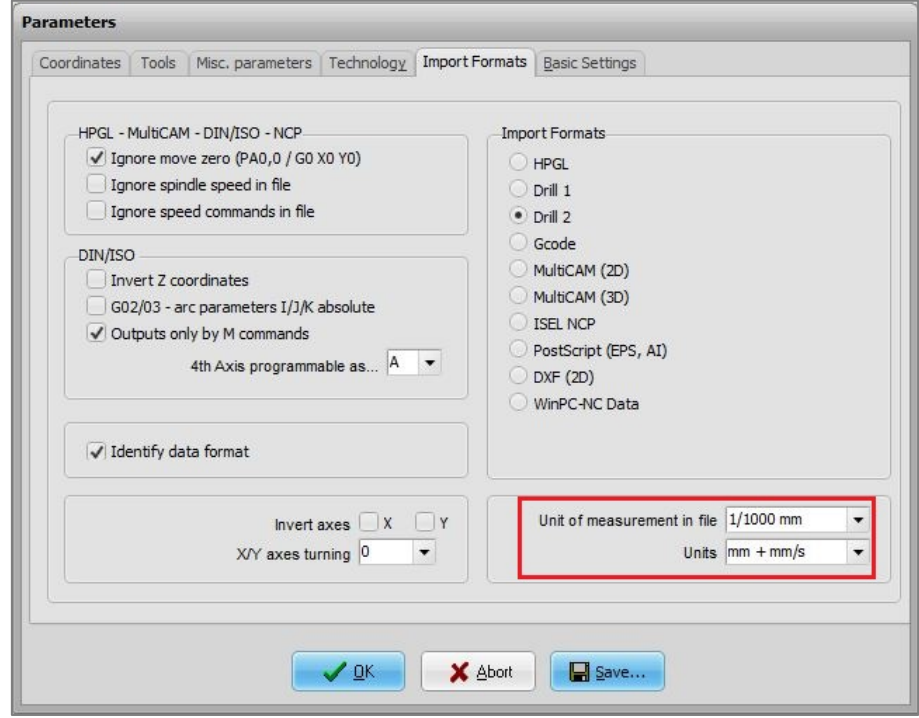

#### **/Základní nastavení/Ovládání rychlosti**

Hladké obrysy, faktor = Tato hodnota definuje kombinaci mini vektorů v µm, hodnota 300 odpovídá přesnosti 0,3 mm a měla by pro řezání stačit.

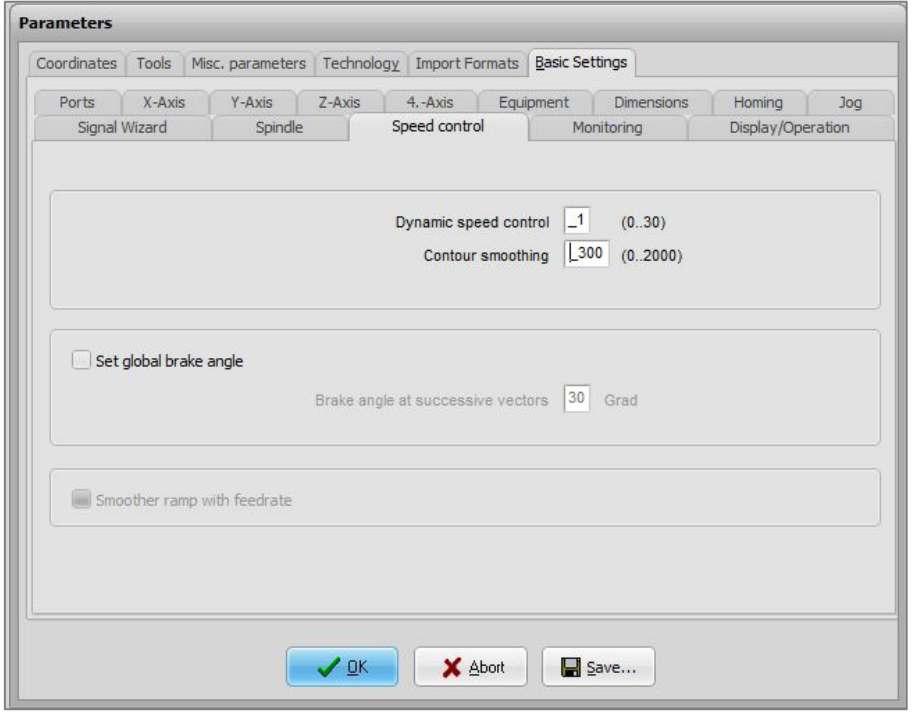

#### **/Základní nastavení/Technologie/Tangenciální řezání**

Všechny výše uvedené parametry je potřeba nastavit pouze jednou. V případě potřeby je třeba upravit konkrétní parametr nástroje pro tangenciální nůž v závislosti na materiálu a posuvu. Následující hodnoty vycházejí ze zkušeností a testů a představují dobrý kompromis mezi kvalitou řezu a dobou výroby.

- − Úhel pro zastavení (stupně) = Pokud změna úhlu k další linii překročí 25 stupňů, oscilační nůž se zastaví přesně v místě řezu, vtáhne se a pokračuje v práci. Tím se zabrání nečistým liniím řezu v důsledku opožděného otáčení kotouče. Čím vyšší posuv, tím nižší hodnota úhlu.
- − Úhel zvedání (stupně) = Pokud změna úhlu k další linii překročí 40 stupňů, kmitající kotouč se zastaví přesně v místě řezu, stáhne se z materiálu, vtáhne se, znovu se zařízne do materiálu a pokračuje v práci. To vytváří velmi přesný řez, který by nebylo možné dosáhnout bez zatažení čepele.
- − Zdvih nože = Je hodnota, o kterou se oscilující čepel zvedne nad materiál obrobku pro rotaci. Pro rovný povrch obrobku postačí světlá výška 2 mm.

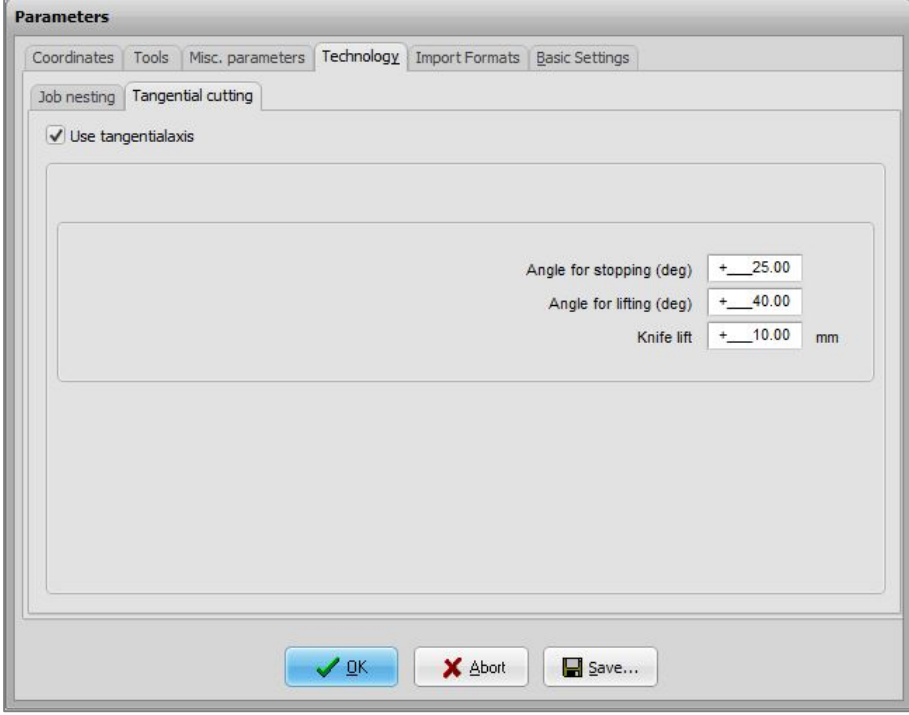

# <span id="page-16-0"></span>3.2 UCCNC

Úspěšné a bezpečné zprovoznění OTK-3 s UCCNC vyžaduje správné nastavení různých parametrů.

#### - **Konfigurace/Nastavení osy/A-osa/**

Musí být aktivována 4. osa matrice a všechny parametry musí být nastaveny podle následujícího snímku obrazovky: Motor pro polohování čepele vyžaduje 3200 kroků pro otočení o 360°, takže jeden stupeň činí 8889 kroků.

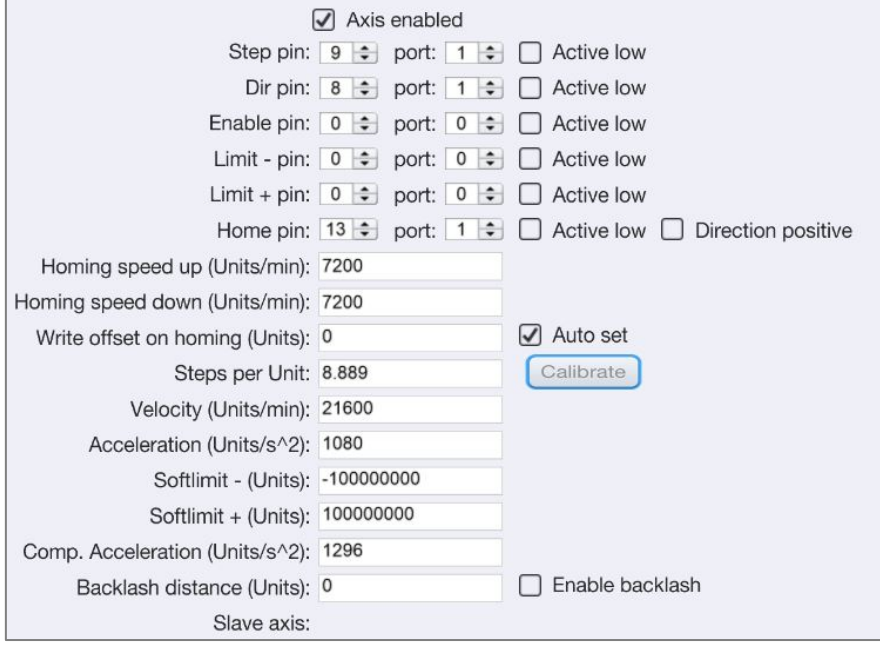

#### − **Konfigurace/Nastavení osy/Vřeteno/**

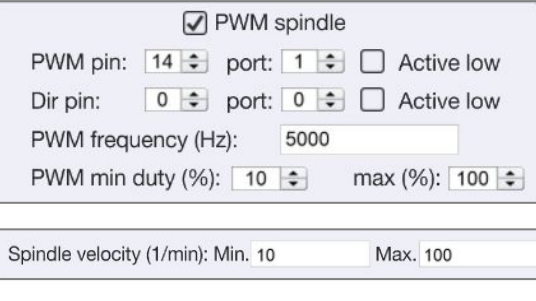

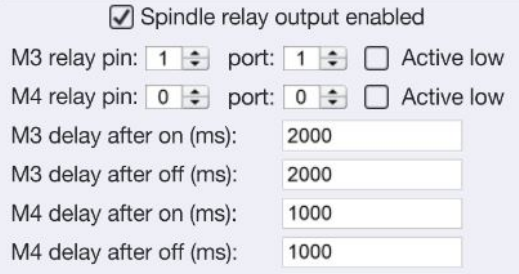

− **Konfigurace/Obecná nastavení/**

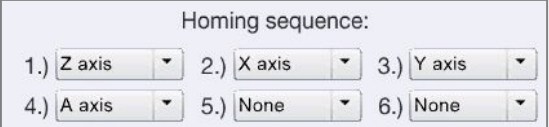

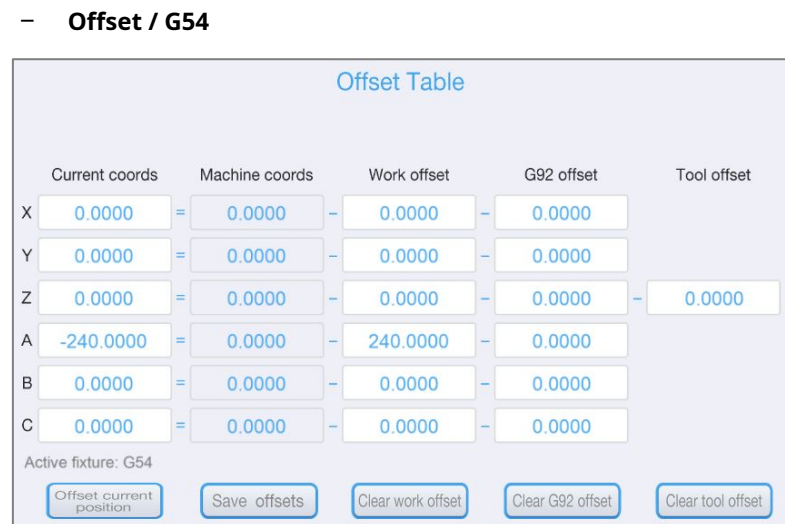

Posun počátku A = je hodnota, o kterou se změní poloha A0, nulový bod osy otáčení obrobku, a rovná se úhlu mezi polohou přepínače referenčního spínače a polohou A0 osy otáčení oscilačního nože . Vybraný software CAM definuje polohu A0 osy otáčení lopatky. Standardně je směr řezu resp. šroubový spoj (závitový šroub) spoje Weldon na pozici A0 musí ukazovat přesně v kladném směru X (viz následující obrázek).

Korekční hodnota je cca. 240°.

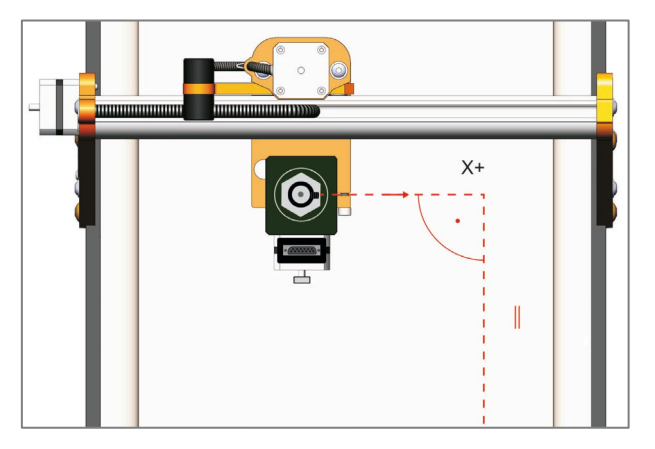

#### <span id="page-17-0"></span>3,3 ENVIRONMENTÁLNÍRVYBAVENÍ

Ujistěte se, že je kolem CNC systému a tangenciálního nože dostatek místa, aby mohly pohodlně pracovat. CNC systém s tangenciálním nožem má být umístěn v uzavřeném prostoru.

Tangenciální nůž nesmí být trvale vystaven relativní vlhkosti vyšší než 75 %. Chraňte elektrické nářadí před vlhkostí a vlhkostí.

Teplota prostředí tangenciálního nože by měla být mezi 15°C a 25°C.

Zejména chraňte elektroniku OTK-3 před přehřátím tím, že nebudete vystavovat řídicí elektroniku přímému slunečnímu záření nebo těsné blízkosti topení. Zajistěte dostatečné osvětlení pro umístění stroje a tangenciálního nože i pro pracovní místo, které je obklopuje.

Umístěte PC ovládající stroj do jeho blízkosti, abyste měli na CNC systém a tangenciální nůž jasný výhled. Všechny pokyny týkající se stroje a jeho součástí musí být vždy poblíž a na dosah.

# <span id="page-18-0"></span>3,4 EPOHOTOVOSTSHORNÍ

Nouzový vypínač je umístěn v přední části CNC systému STEPCRAFT.

Stisknutím spínače se spustí nouzové zastavení CNC systému a tangenciálního nože. Současně je přerušeno napájení motorů OTK-3. Kromě toho obdrží řídicí software CNC signál k zastavení operace. CNC systém se okamžitě zastaví.

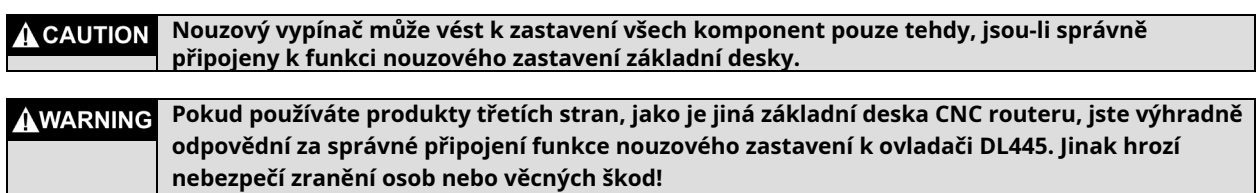

Máte-li jakékoli další dotazy, neváhejte nás kontaktovat!

#### <span id="page-18-1"></span>3,5 ONEPOVINNÉADOPLŇKY

Pokud si přejete používat příslušenství, které nevyrábí nebo neprodává STEPCRAFT, ujistěte se, že jste před prvním použitím ověřili jeho kompatibilitu s vaším systémem.

Pro OTK-3 jsou k dispozici různé oscilační nože s různou délkou řezné hrany. Všechny čepele jsou leštěné tvrdokovové nože s hladkou čepelí vhodnou pro různé materiály, jako je lepenka, těsnicí materiál, pěnová pryž, pryž, korek, kůže nebo tuhá pěna.

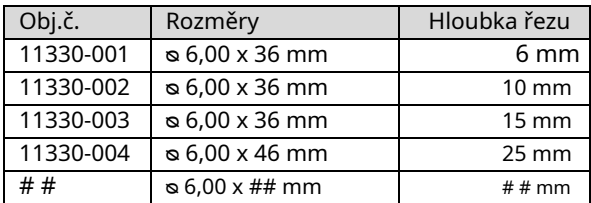

# <span id="page-18-2"></span>**4 OOPERACETANGENCIÁLNÍKNIFE**

#### <span id="page-18-3"></span>4,1 OPERATOR

Nesprávná obsluha tangenciálního nože může způsobit vážné zranění a/nebo poškození majetku.

Přečtěte si a dodržujte předpisy pro prevenci závažných nehod!

Každý uživatel si musí přečíst a porozumět dostupným pokynům pro celý systém (CNC router, CNC řízení, tangenciální nůž), než přistoupí k prvnímu provozu zařízení.

#### <span id="page-18-4"></span>4,2 TANGENCIÁLNÍKNIFE

Upněte tangenciální nůž do 43 mm EURO nástrojového krku vašeho CNC systému STEPCRAFT nebo do jiné vhodné CNC frézky. OTK-3 by měl být instalován tak, aby hřídel motoru s polohovacím zdvihem směřovala ve směru Y, aby se zabránilo omezenému pracovnímu prostoru v kladném směru X.

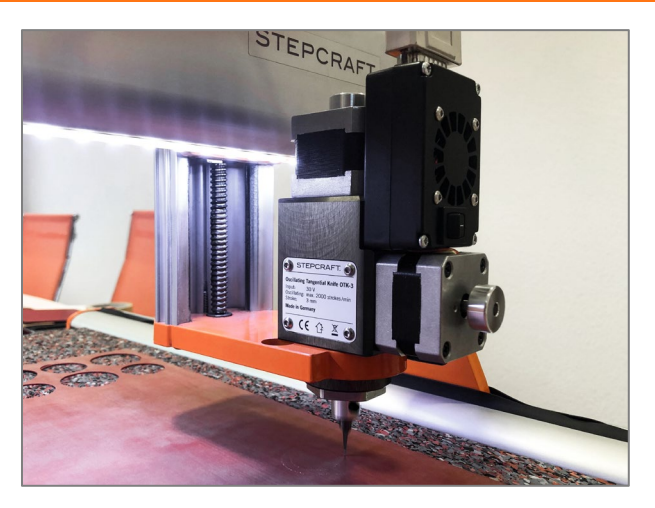

Připojte ovladač OTK-3 k systémovému výstupu vašeho CNC systému STEPCRAFT pomocí dodaného 15kolíkového propojovacího kabelu D-Sub. Ujistěte se, že nůž nemůže rozdrtit nebo přeříznout kabel, když je stroj v pohybu.

**OZNÁMENÍ:**Pokud máte CNC router jiné značky, zkontrolujte externí dokumentaci pro připojení tangenciálního nože k datovému výstupu konkrétního CNC routeru (viz také bod 6.2[\).](#page-31-2)

Řídicí jednotka tangenciálního nože využívá napájení základní desky CNC routeru (5 voltů). Polohovací motor a zdvihový motor pracují s napětím 30 V. Pokud má rozhraní D-Sub jiné napětí než 5 a 30 V, kontaktujte výrobce.

**OZNÁMENÍ:**Dodatečné napájení není nutné.

**OZNÁMENÍ:**Zabraňte neúmyslnému spuštění. Před připojením tangenciálního nože k hlavní desce CNC systému se ujistěte, že je spínač ON/OFF v poloze OFF.

Po připojení řídicí jednotky přepněte vypínač na OTK-3 do polohy ON.

#### <span id="page-19-0"></span>4.3 CNC RVNĚJŠÍ/ COVLÁDÁNÍPROGRAM

Tangenciální nůž musí být řízen řídicím softwarem CNC routeru. Proto musí být CNC router připraven k provozu, musí být spuštěn CNC řídicí program.

Výkon a posuv OTK-3 jsou řízeny pouze řídicím programem CNC. Ruční ovládání není možné. Řídicí program CNC musí spustit oscilační řez. Bez aktivního signálu úlohy nelze tangenciální nůž ovládat.

#### <span id="page-19-1"></span>4,4 ENOUZOVÉ ZASTAVENÍ

Nouzový vypínač je umístěn na přední straně CNC systému STEPCRAFT / příslušného CNC routeru. Kromě toho řídicí software CNC poskytuje softwarové nouzové zastavení. Stisk jednoho z nouzových tlačítek vede k nouzovému zastavení stroje a OTK-3. Stroj se okamžitě zastaví. OTK-3 se také okamžitě vypne.

Nouzový vypínač aktivujte pouze v nouzových situacích.

**OZNÁMENÍ:**Aktivace nouzového zastavení bude mít za následek okamžité vypnutí stroje a může způsobit ztrátu kroku a dat.

Řízené zastavení chodu stroje může být provedeno pouze řídicím softwarem.

Chcete-li zrušit stav nouzového zastavení, otočte spínač nouzového zastavení doprava. Ovládací prvek je znovu povolen. Pracovní proces musí být restartován.

Celý systém je řízen a provozován pomocí PC.

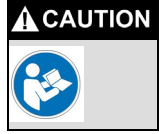

**Před prvním použitím si důkladně a pečlivě přečtěte návod k ovládacímu softwaru a ujistěte se, že jste všemu porozuměli.**

S dotazy ohledně ovládacího softwaru se prosím obraťte na příslušného vývojáře softwaru.

## <span id="page-20-0"></span>4,5 FPOMAZÁNÍTEST

Pro tento první zkušební provoz musíte vytvořit testovací soubor pro řídicí software vašeho CNC systému. Tento program pohybuje oscilační čepelí v rámci čtverce (rozměry 50 x 50 mm). Automaticky zapíná a vypíná OTK-3, čepel se ponoří do materiálu, Nůž se v rozích posune nahoru, otočí se proti směru hodinových ručiček o 90° v novém směru řezání a znovu se ponoří do materiálu.

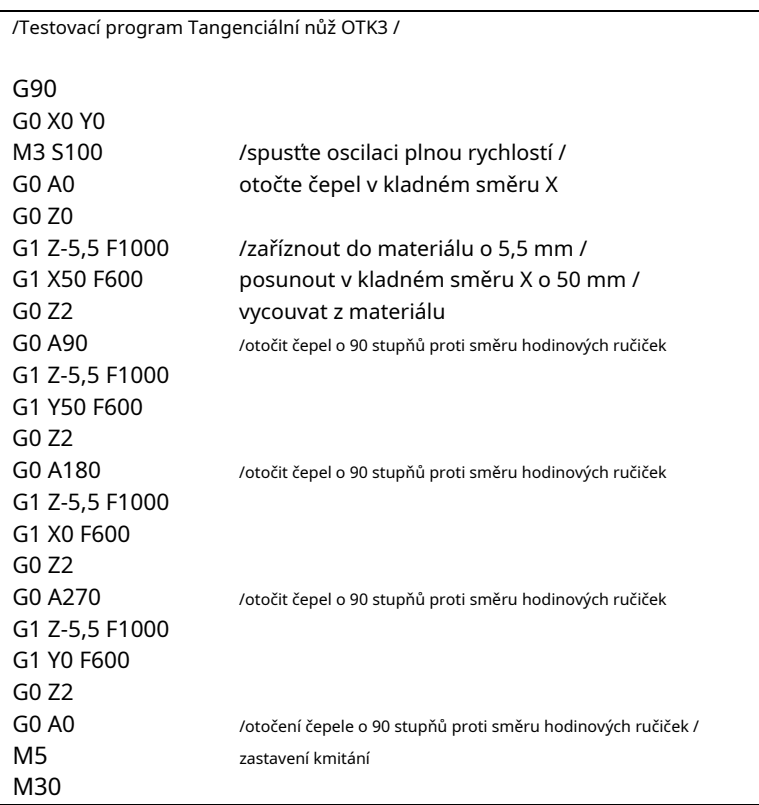

Připravte soubor na svém počítači pomocí editoru ASCII, např. notepad.exe, a uložte jej jako soubor "otk-3test.nc". Tento soubor NC je také k dispozici ke stažení na

<https://www.stepcraft-systems.com/service/otk-3-test.nc >.

Proveďte první funkční test**bez**čepel.

Postup:

- − Spusťte CNC řízení a proveďte navádění.
- − Ručně zajeďte do středu pracovního prostoru, poloviční Z-výška.
- − Nastavte nulový bod obrobku X, Y a Z.**Nulový bod pro oscilační nůž / osu A nemusí být nastaven kvůli posunutí počátku.**
- − Otevřete pracovní soubor a spusťte program.

OTK-3 by se měl spustit automaticky, jak je popsáno výše. Při prvním řezu se musí OTK-3 otočit do kladné osy X, čtverec se zpracovává proti směru hodinových ručiček.

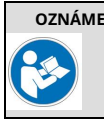

**OZNÁMENÍ Pokud se tangenciální nůž nespustí podle očekávání a/nebo se neotáčí správným směrem řezání, zkontrolujte nastavení v ovládacím softwaru (kapitola 3).**

Pro druhou funkční zkoušku upněte zkušební materiál na stůl CNC stroje, např. karton, pryž nebo korek. Materiál obrobku by měl mít velikost minimálně 100 x 100 mm. Optimálně by měl být materiál tloušťky 5 mm, ale je možná i jakákoliv jiná tloušťka, pokud je použitelná délka čepele dostatečně dlouhá. V tomto případě je třeba upravit testovací program s ohledem na hloubku řezu (G1 Z**- 5.5**F1000) na řádku 8, 12, 16 a 20.

- − Upněte materiál obrobku na stůl stroje. Ideálně pracujete s vakuovým stolem, ale materiál můžete fixovat i oboustrannou lepicí páskou. Protože oscilační nůž prořezává materiál, musíte pod materiál obrobku umístit hlušinu, např. pryžovou podložku (viz obrázek vpravo).
- − Oscilační čepel s nasazenou ochranou čepele vložte do OTK-3. Za tímto účelem povolte stavěcí šroub osy zdvihu a opatrně zasuňte nůž do osy zdvihu. Upínací plocha Weldon směřuje ve směru stavěcího šroubu. Držte čepel v této poloze a upevněte nůž utažením stavěcího šroubu.

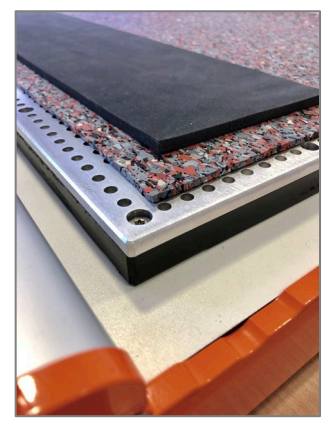

- − Přesuňte čepel do nejnižšího bodu (dolní úvrať) ručním otáčením ručního kola zdvihového motoru.
- − Opatrně přesuňte špičku čepele nad materiál. Nastavte nulový bod obrobku X / Y vlevo vpředu.
- − Opatrně spusťte osu Z. Jakmile se špička kotouče dotkne materiálu, nastavte nulový bod obrobku Z.
- − **Důležité: Při definování nulového bodu obrobku se nemusí kvůli posunutí počátku nastavovat nulový bod pro oscilační čepel / osu A.**
- − Spusťte program, čtverec se vyřízne.

Výsledkem by měl být čistě řezaný čtverec. V případě potřeby je potřeba upravit posuv v řádku 9, 13, 17 a 21 (G1 Z-5.5**F600**, rovná se 600 mm/min).

# <span id="page-21-0"></span>4,6 TESTING THEEPOHOTOVOSTSHORNÍFBEZPLATNOST

Testování funkčnosti nouzového zastavení je povinné.

**OZNÁMENÍ:**Nepoužívejte tangenciální nůž, pokud nouzový spínač CNC systému nefunguje správně. Jakýkoli tangenciální nůž, který nelze ovládat tímto spínačem, je nebezpečný a musí být opraven.

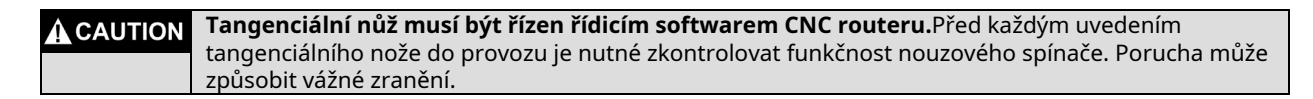

Chcete-li otestovat funkci nouzového zastavení s řídicím softwarem CNC systému, jednoduše znovu začněte pracovat na místě. Doporučujeme opakovanou kontrolu každého nouzového spínače.

Během každé operace stiskněte jedno z nouzových tlačítek. Stroj a provozní tangenciální nůž se musí okamžitě zastavit.

**OZNÁMENÍ:**S dotazy ohledně ovládacího softwaru se prosím obraťte na příslušného vývojáře softwaru.

# <span id="page-22-0"></span>4,7 CUTTINGRDOPORUČENÍ

Maximální hloubka řezu závisí na délce řezu, aplikaci řezu, materiálu obrobku a dostupném Zpracovním prostoru. Vezměte v úvahu, že teoretická délka řezu resp. výška obrobku může činit maximálně polovinu pracovního prostoru Z mínus zdvih, kdy je třeba materiál obrobku proniknout.

Pro snadno řezatelné materiály, jako jsou pěnové desky, neexistují žádná omezení hloubky řezu kvůli síle zdvihu OTK-3. Materiály, které se hůře řežou, jako je pryž, by měly být v případě potřeby řezány nižší rychlostí zdvihu, protože zdvihový motor oscilačního nože má vyšší krouticí moment při nižších otáčkách. Alternativně lze řez provádět v různých průchodech s rostoucí hloubkou přísuvu.

Tepelně citlivé materiály by měly být řezány s vysokým posuvem a/nebo nízkou rychlostí zdvihu, aby se minimalizoval vývoj tepla na kotouči/materiálu.

Rychlost zdvihu je řízena pomocí CNC programu. Jsou možná následující nastavení.

Obecná nastavení pro přibližný výkon v NC programu:

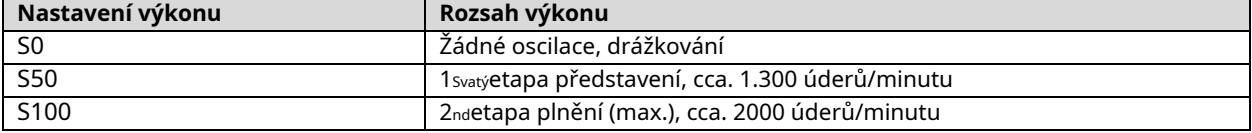

Ze zkušeností vyplývá, že většina materiálů je řezána s maximálním počtem zdvihů, aby se maximalizovala rychlost posuvu. Pro lepší orientaci jsou řezné údaje uvedeny v následující tabulce:

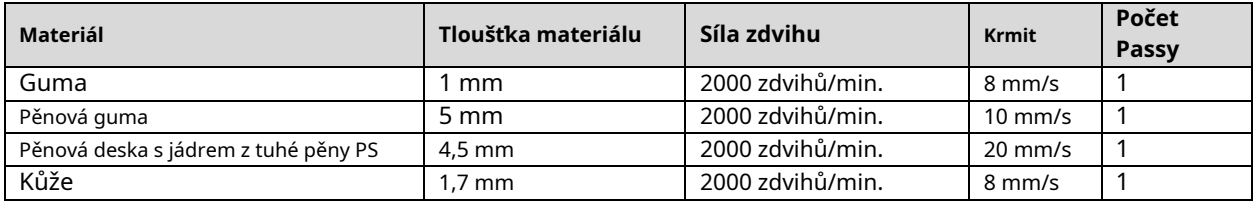

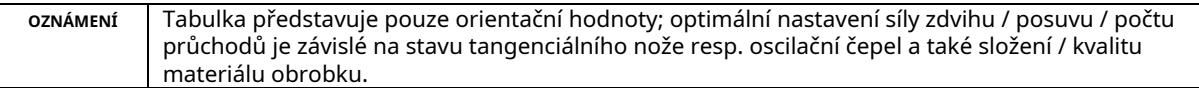

U mnoha aplikací se nejlepších výsledků dosáhne s adekvátním posuvem při maximální síle zdvihu a v případě potřeby různými průchody. Pouze několik materiálů, jako jsou materiály citlivé na teplo (viz výše), vyžaduje vyšší posuv, nižší výkon a pouze jeden průchod. Kombinace těchto tří parametrů je měnitelná. Řezný test pro konkrétní aplikaci je nezbytný.

Nakonec je nejlepším způsobem, jak definovat a upravit sílu zdvihu / posuv / průchody pro většinu materiálů, testování nastavení na odchylce podle výše uvedené tabulky. Pouhým pozorováním procesu brzy zjistíte, že nižší resp. vyšší posuv v jednom nebo dvou průchodech s různými posuvy je efektivnější.

# <span id="page-23-0"></span>**5 EVZOROVÝCAM-CNC-PROCESS**

# <span id="page-23-1"></span>5.1 CAMSPROTIECTRICVCARVEPRO

Následující příklad ukazuje, jak je zpracován hlavní obrázek PNG, aby bylo možné jeho obrysy vyříznout pomocí tangenciálního nože.

Jako příklad souboru používáme logo STEPCRAFT, které lze stáhnout z:

#### **<https://stepcraft-systems.com/service/sc-logo-100.png>**

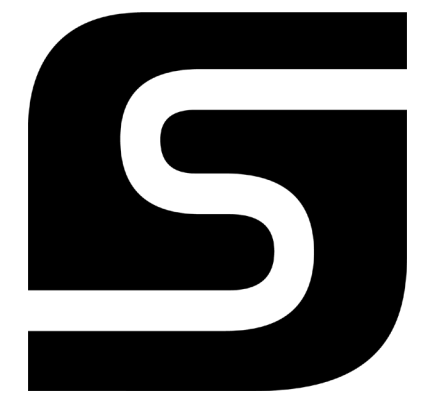

Jako CAM program používáme Vectric VCarve Pro, verze 9.512.

Otevřete program a spusťte nový projekt. Nejprve definujte rozměry obrobku také v nulových bodech obrobku. Šířka (X) a výška (X) obrobku jsou identické a měří každý 100 mm. Nulový bod obrobku je standardně vlevo dole. Zadejte tloušťku (Z) v závislosti na tloušťce materiálu, který chcete řezat. V tomto příkladu budeme řezat pěnovou gumu o tloušťce 5 mm.

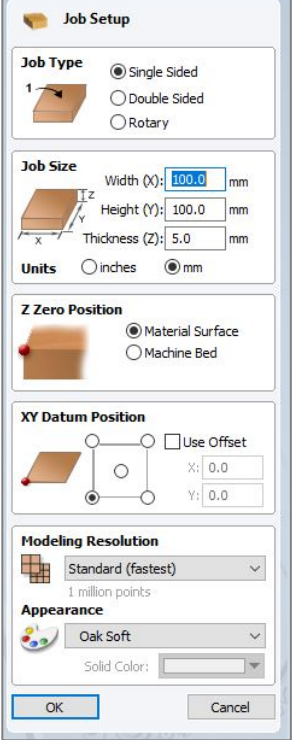

Pokračujte v importu souboru PNG:

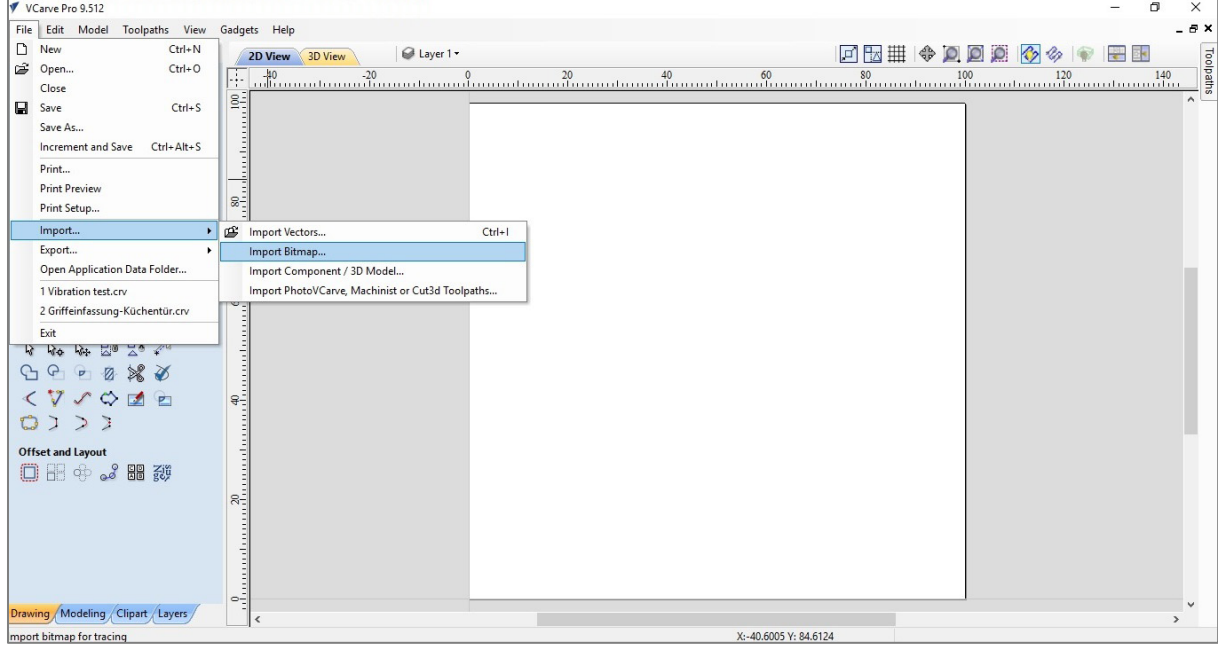

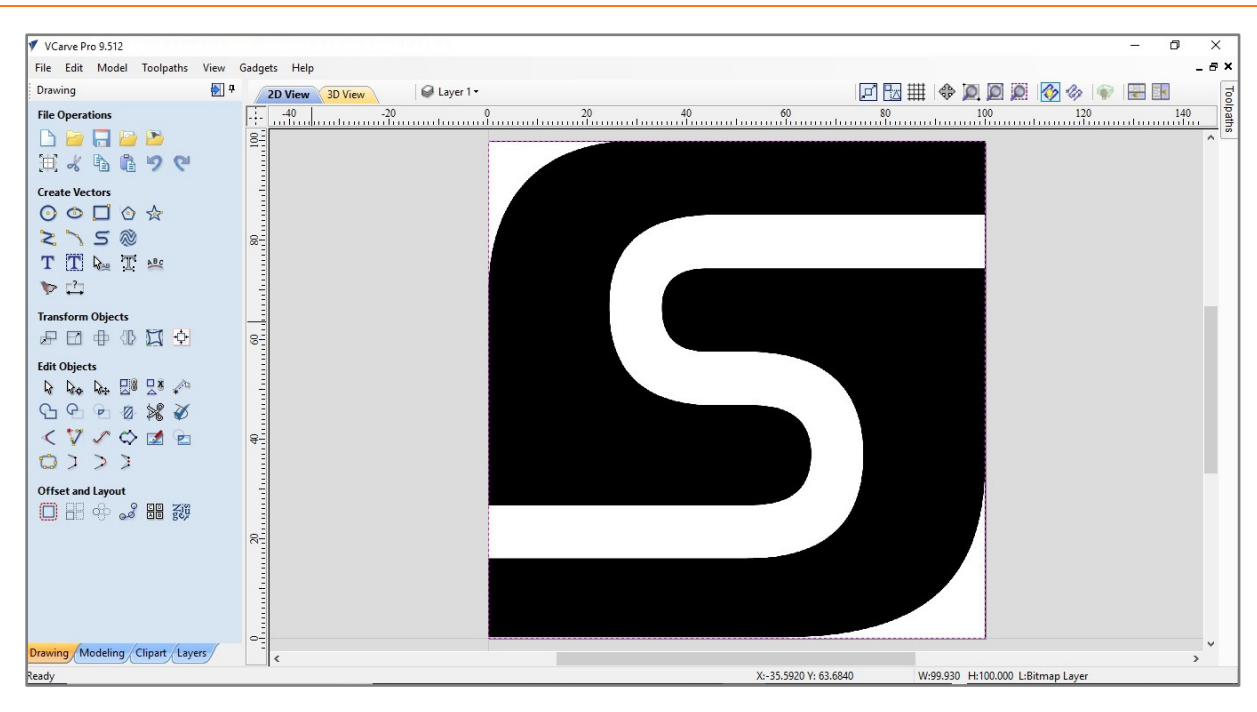

Vyberte importované logo kliknutím levého tlačítka myši, vyberte nástroj pro změnu měřítka (levá strana obrazovky). **Transformace objektů / Nastavit velikost vybraného objektu**a zadejte 80 mm jako šířku / výšku. Zadání potvrďte kliknutím**Aplikovat**.

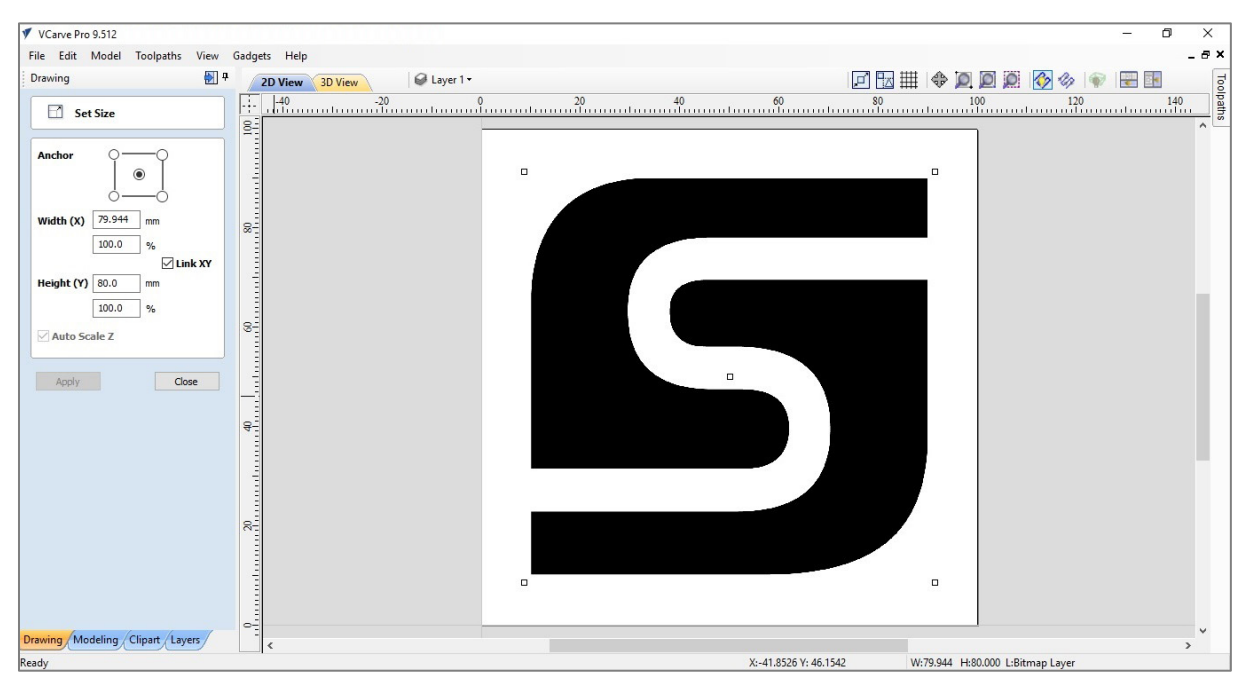

V dalším kroku vektorizujte logo resp. obrys, což znamená transformaci do jasně definovaných křivek a linií. Za tímto účelem znovu vyberte logo kliknutím levého tlačítka myši. Vyberte nástroj **Vytvořit vektory / trasovat bitmapu**na levé straně obrazovky.

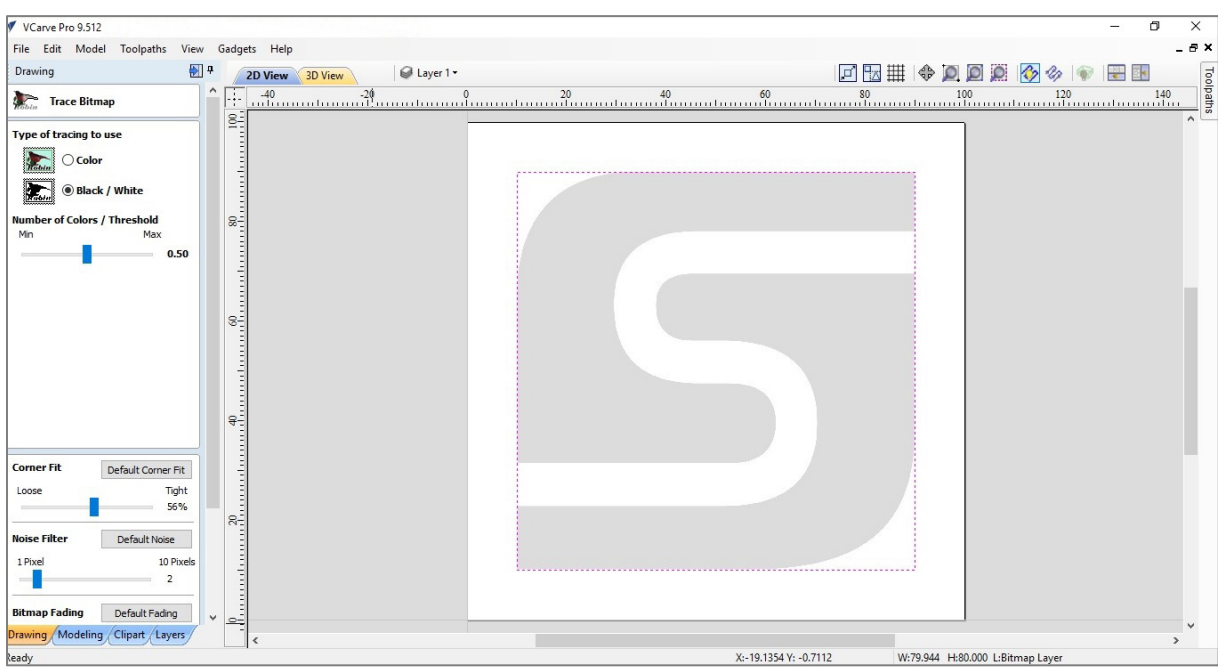

Jako typ trasování vyberte černou / bílou. Všechna ostatní nastavení, např. přizpůsobení rohu a filtr šumu, ponechte na výchozích hodnotách. Prohlédněte si výsledek vektorizace pomocí tlačítka náhledu. Kliknutím**Aplikovat**ilustrace se převede na vektory.

Poté je třeba vektory převést na křivky. K tomuto účelu nabízí nástroj Vectric**Upravit objekty / Curve Fit**na levé straně obrazovky. Znovu vyberte logo a otevřete nástroj.

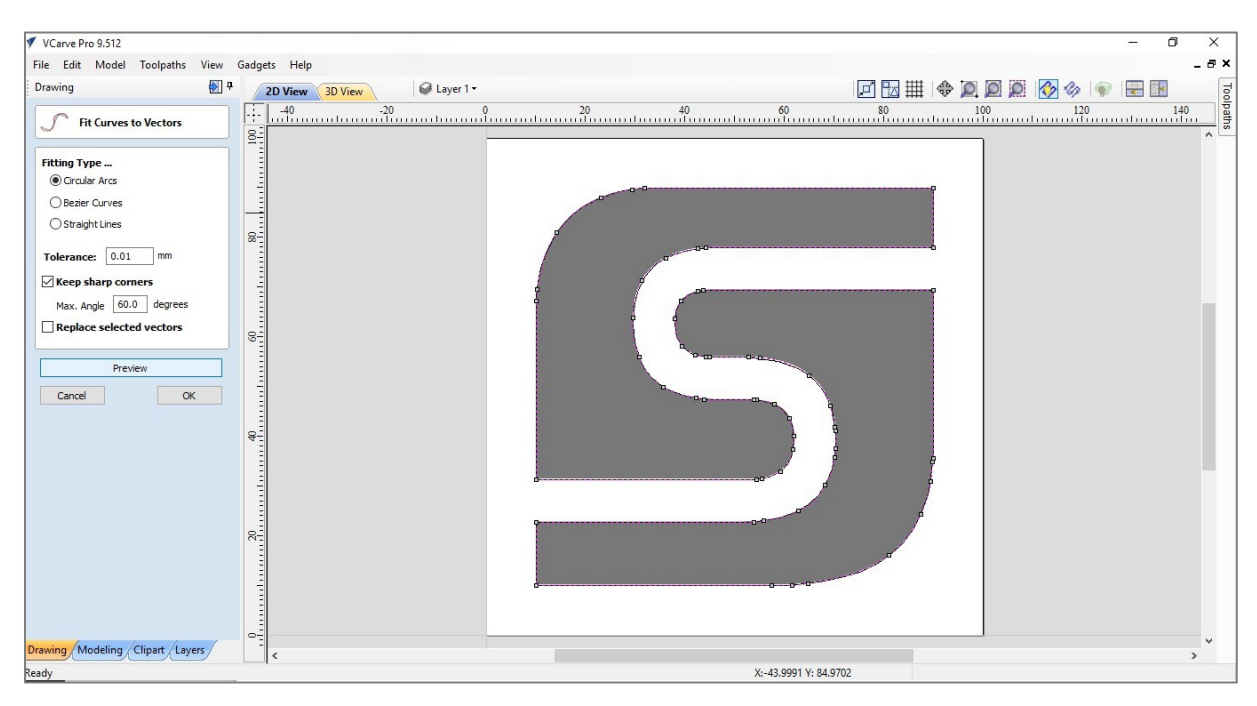

S výchozím nastavením, kruhový oblouk s tolerancí 0,01 mm, získáte dobrý výsledek. Parametry lze nastavit i jinak. Prostřednictvím funkce náhledu můžete přímo vidět upravená nastavení.

lis**OK**. V hlavním zobrazení vyberte černou výplň loga kliknutím levého tlačítka myši. Vymažte výplň aktivací**tlačítko DEL**na vaší klávesnici. Potřebujete pouze obrys pro tangenciální nůž.

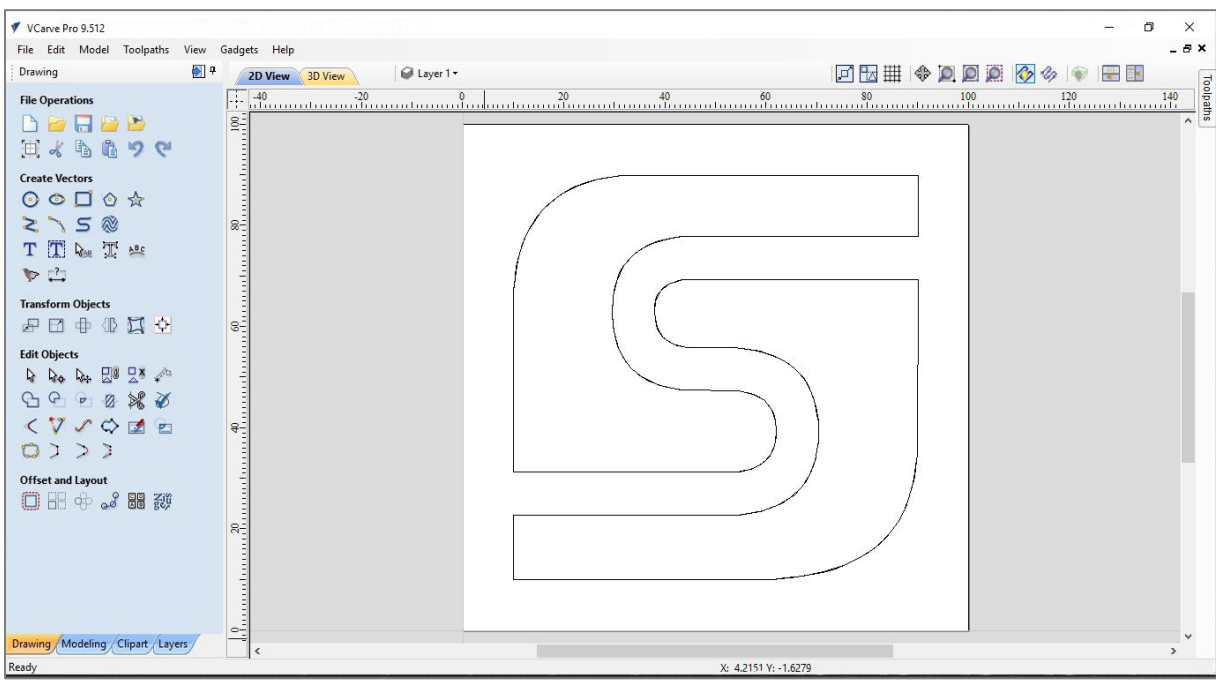

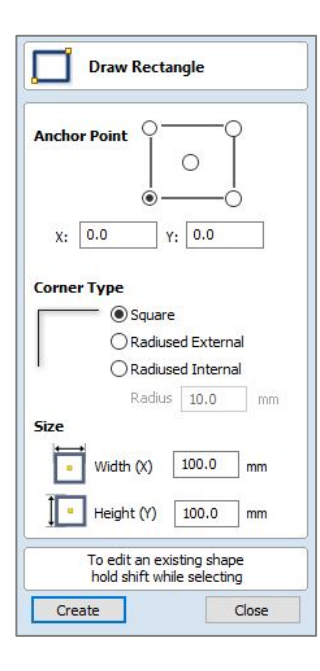

Chcete-li nakreslit vnější obrys čtverce, otevřete nástroj**Vytvořit vektory / Nakreslit obdélník**. Protože kotevní bod je vlevo dole (nulový bod obrobku), hodnota pro X a Y musí být 0. Šířka (X) a výška (Y) jsou shodné se 100 mm.

Kliknutím**Vytvořit**, nabídka se zavře a čtverec se vykreslí. Stejně jako u dvou prvků loga jej můžete vybrat levým tlačítkem myši.

Nakonec je vektorová grafika exportována jako soubor DXF. Soubor můžete uložit přes **Soubor / Export / DXF**.

**<https://stepcraft-systems.com/service/sc-logo-100.dxf>**

# <span id="page-27-0"></span>5.2 CNCSWVPC-NC

Spusťte WinPC-NC, inicializujte stroj a otevřete soubor DXF**sc-logo-100.dxf**.

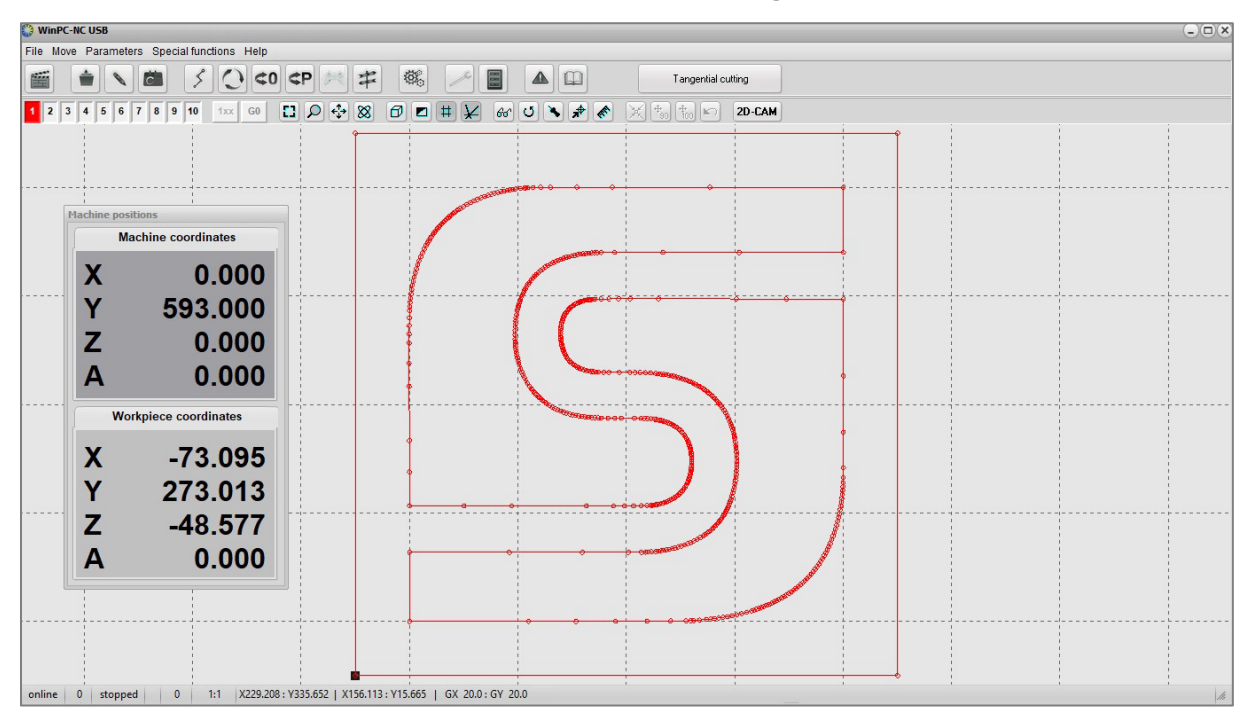

Při bližším prozkoumání kruhových oblouků uvidíte, že kruhové oblouky jsou vytvořeny z velkého množství jednotlivých zarovnaných oblouků.

Tuto chybu převodu lze automaticky opravit ve WinPC-NC pomocí funkce 2D-CAM. Otevřete nástroj kliknutím na tlačítko**2D-CAM**v horní části obrazovky.

Na kartě Akce vyberte následující pozice:

- − Vyčistěte původní data
- − Spojte linie a obrysy pomocí záchytné mřížky 0,1 mm
- − Vnořené obrysy
- − Kompenzace průměru nástroje a zahrnutí původních dat do nového souboru
- − Minimalizujte prázdné pohyby

Kliknutím**Start**spustí se výpočet. Provedené změny jsou uvedeny v záložce Výsledky. Okno zavřete kliknutím**Hotovo**. Po vyčištění vektorového souboru WinPC-NC zobrazí souvislou konturu nakreslenou čárou.

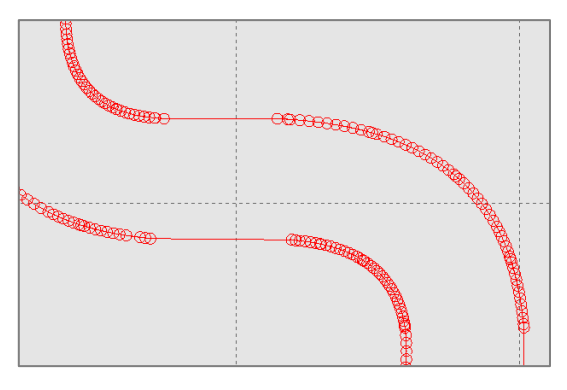

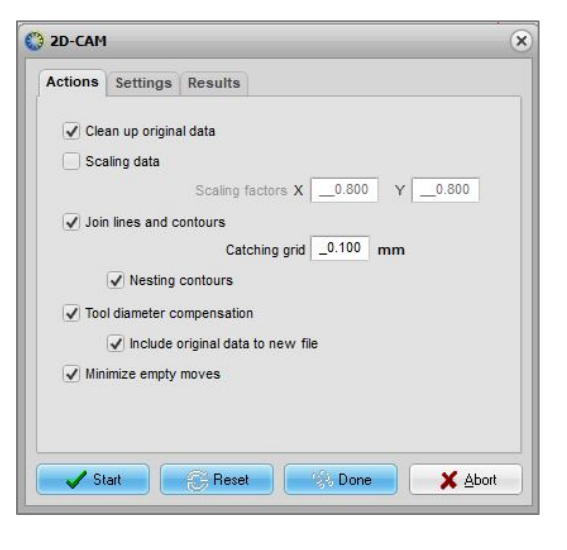

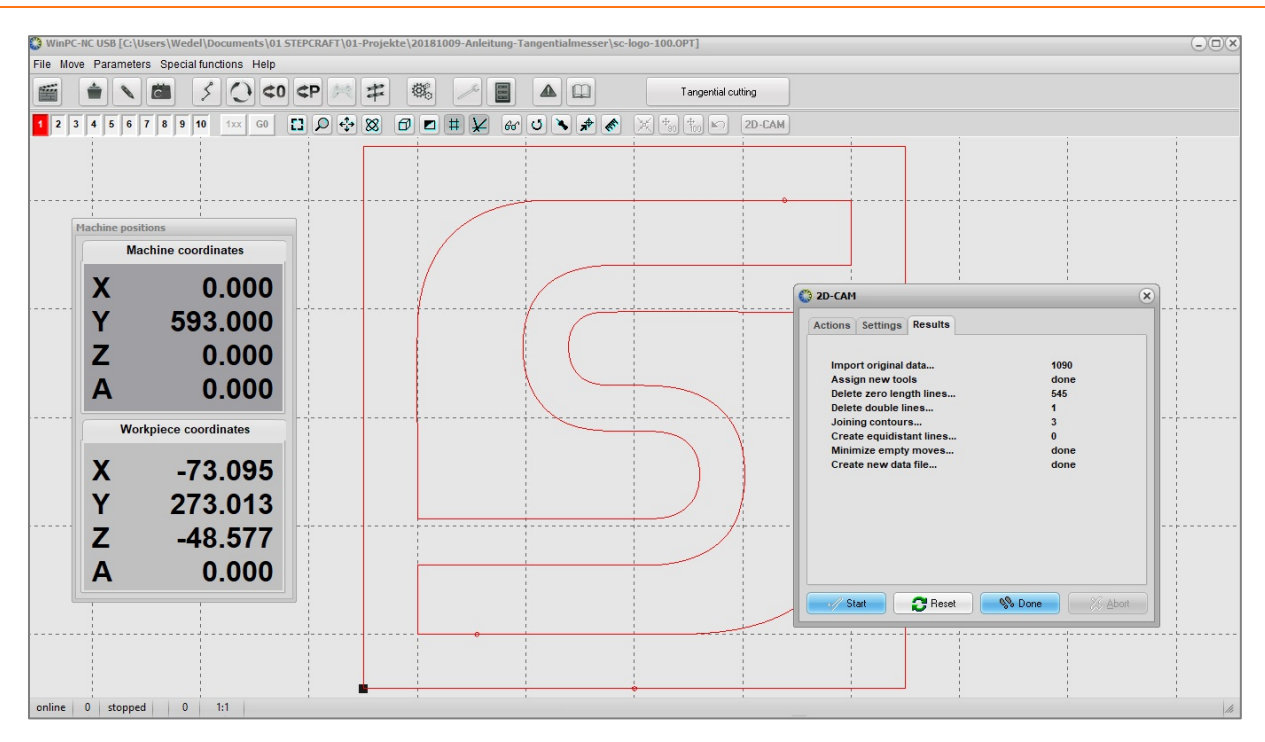

Nakonec, po definování všech ostatních nastavení v bod[ě 3.1,](#page-10-1) je třeba nastavit parametry nástroje pro tangenciální nůž.

V části Parametry / Nástroje / Aktivace musí být aktivován Werkzeug 1 (červená barva, viz barva loga). Hodnota pro otáčky vřetena je 100. To se rovná 100 % maximální rychlosti 2000 zdvihů/min.

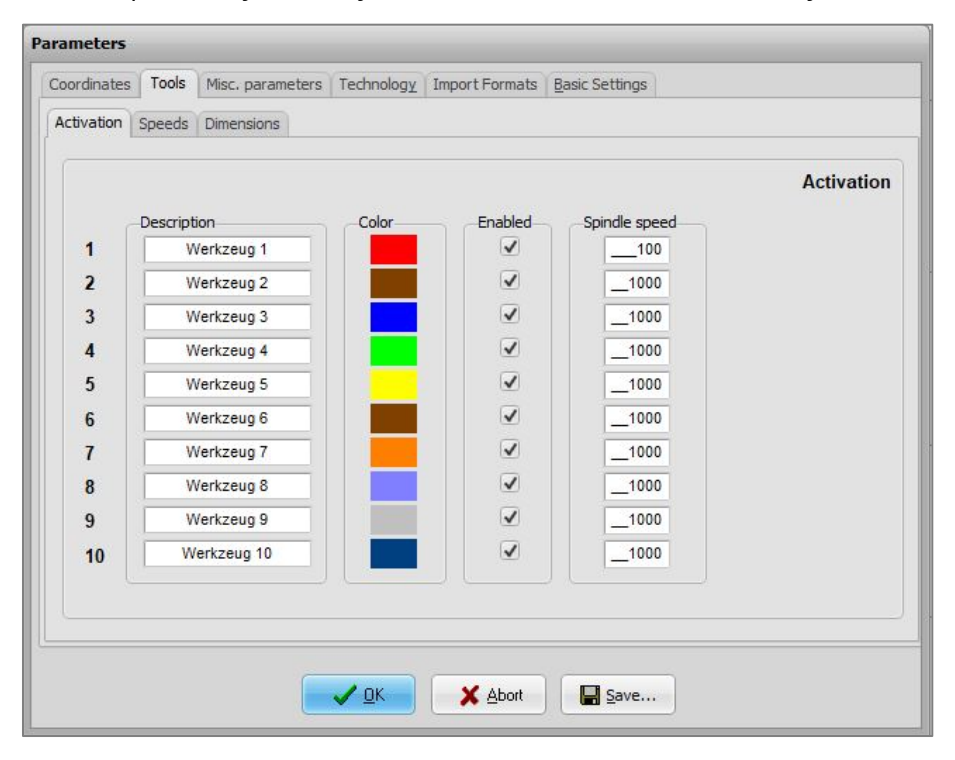

Zadejte rychlosti zanořování (5 mm/s), posuvu (10 mm/s) a vytahování (5 mm/s) oscilačního nože pod**/Parametry / Nástroje / Rychlosti**.

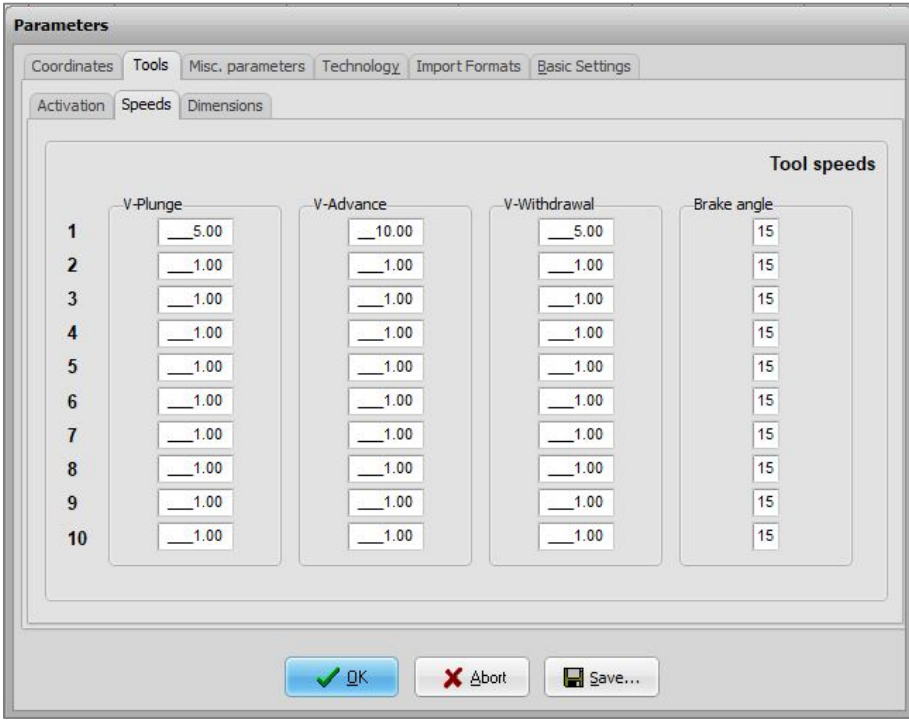

− Definujte hloubku prvního oblouku pod**/Parametry / Nástroje / Rozměry**. Protože řezaný materiál má tloušťku 5,0 mm, zvolte hodnotu posuvu 5,5 mm, abyste se ujistili, že materiál je zcela proříznut.

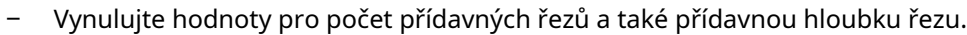

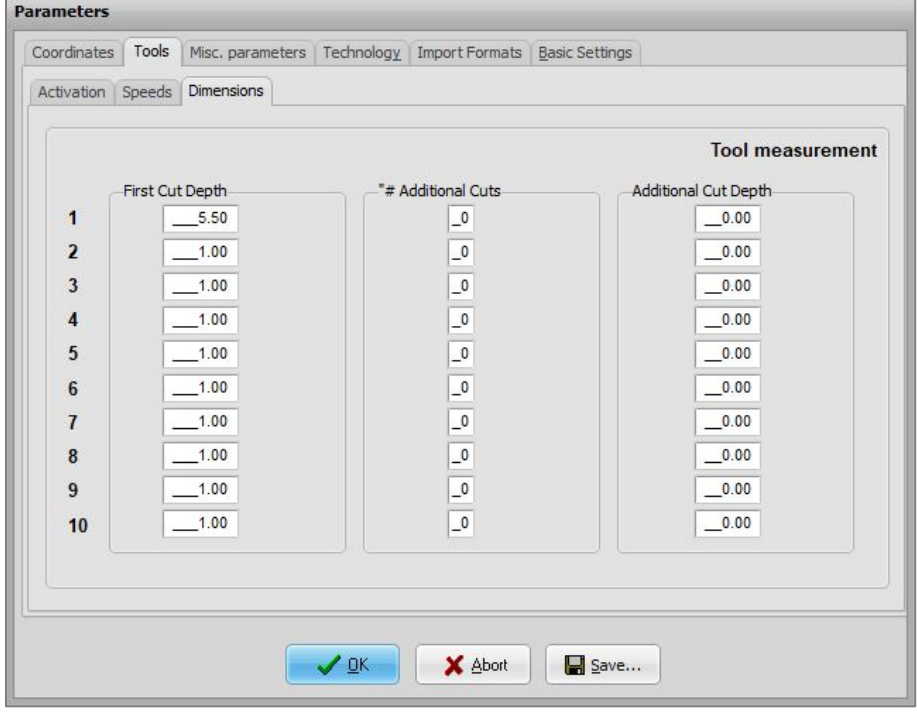

Zajistěte řezaný materiál, jak ukazuje příklad v bodě**Fehler! Verweisquelle konnte nict gefunden werden.**a nastavte nulový bod obrobku pro X, Y a Z.

Poté spusťte CNC program.

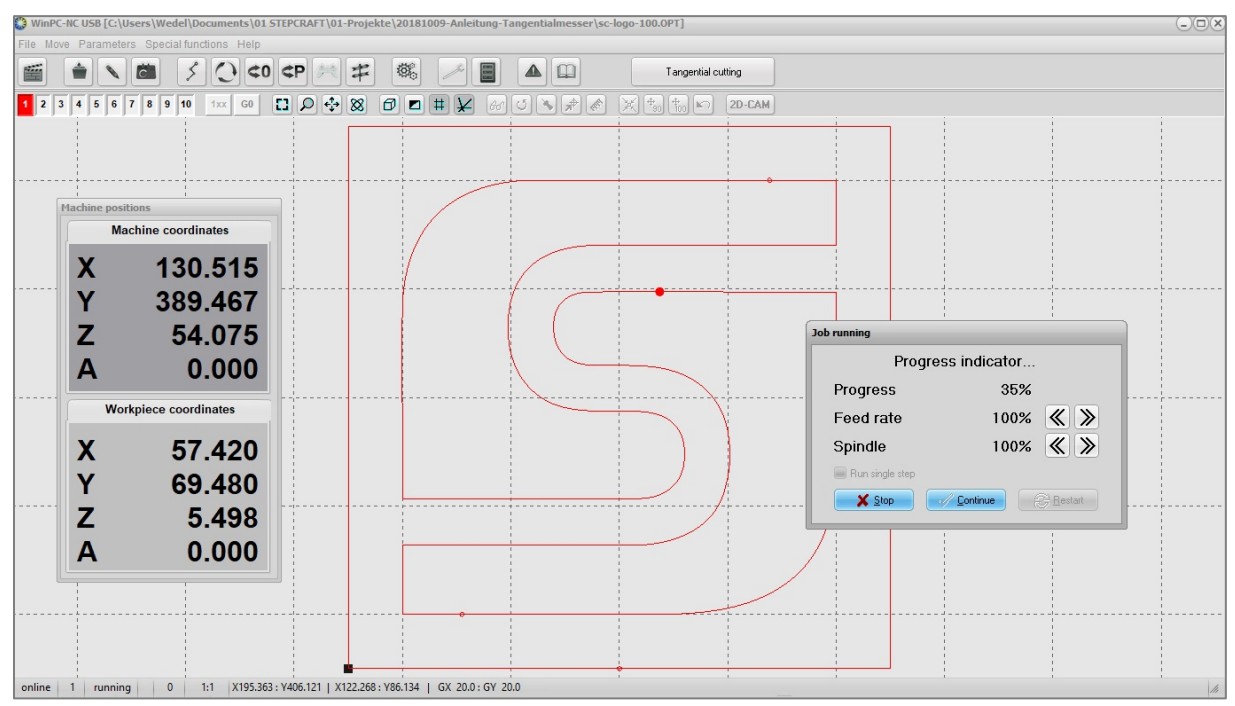

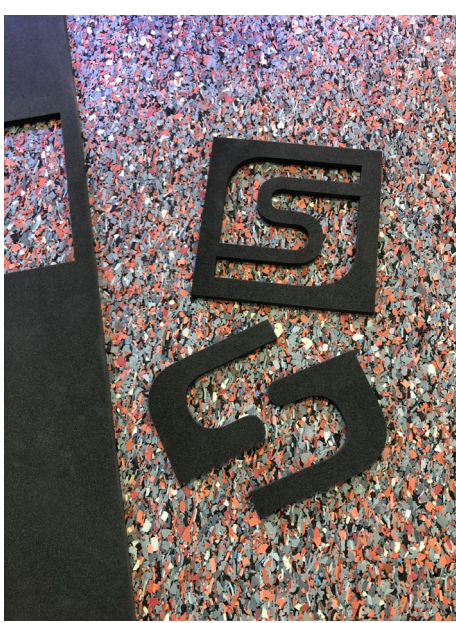

# <span id="page-31-0"></span>**6 TECHNICKÁSSPECIFIKACE**

#### <span id="page-31-1"></span>6.1 POVĚŘ, DROZMĚRY AWOSMÁ ZTANGENCIÁLNÍKNIFE

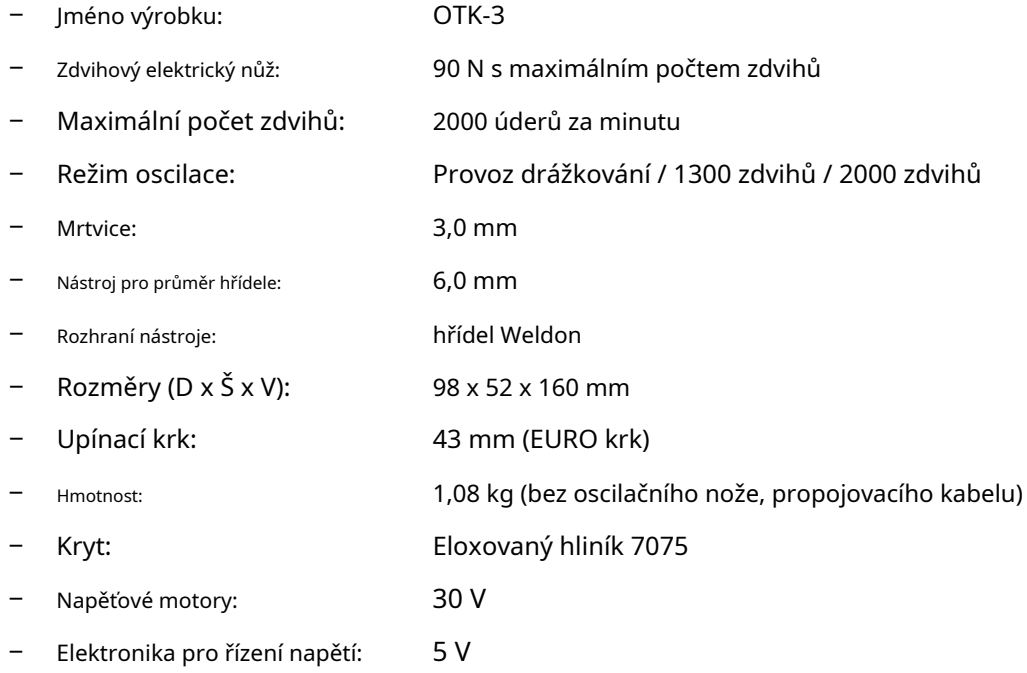

## <span id="page-31-2"></span>6,2 PVAPODPIS ČjáNTERFACE(15-KOLÍKDSUBjáNPUTSIGNÁLE)

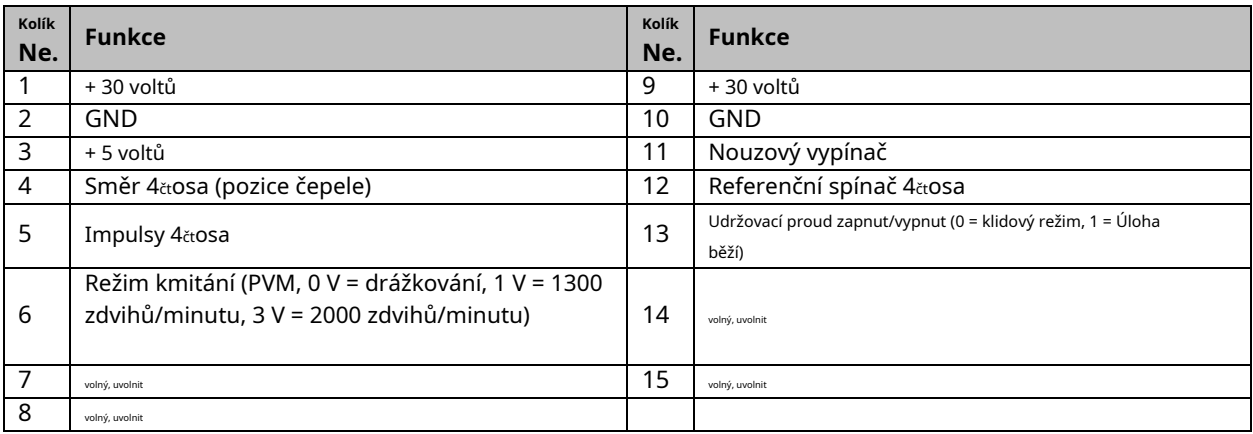

# <span id="page-31-3"></span>**7 TRANSPORT/ SZUŘIT**

#### <span id="page-31-4"></span>7,1 TRANSPORT

Ujistěte se prosím, že tangenciální nůž není během přepravy vystaven silným otřesům. To může vést k nechtěným škodám. V případě potřeby přepravujte zařízení ve vhodných nádobách.

# **Entfernen Sie die Klinge aus dem Tangentialmesser vor dem Transport.**Beim Handling des Werkzeugs kann es ansonsten schnell zu ernsthaften Schnittverletzungen kommen.

# <span id="page-32-0"></span>7,2 PACKAGING

Pokud nechcete znovu použít obalový materiál tangenciálního nože, odstraňte jej řádně a podle podmínek likvidace na místě a odneste jej do recyklační nebo likvidační jednotky.

#### <span id="page-32-1"></span>7,3 SZUŘIT

V případě delší odstávky tangenciálního nože dodržujte následující podmínky skladování:

- − Zařízení a jeho součásti skladujte ve vnitřním prostředí.
- − Chraňte před vlhkem, vlhkem, chladem, horkem a přímým slunečním zářením
- − Skladujte v bezprašném prostředí, v případě potřeby zakryjte
- − Místo uložení by mělo být bez jakýchkoli vibrací.

# <span id="page-32-2"></span>**8 milÚDRŽBAjáNFORMACE**

#### <span id="page-32-3"></span>8,1 SERVICE

Abyste si zajistili nepřetržitou radost ze svého STEPCRAFT OTK-3, zacházejte s ním opatrně.

Pravidelná údržba pozitivně ovlivňuje životnost zařízení.

**Preventivní údržba prováděná neoprávněným personálem může vést k nesprávnému umístění AWARNING vnitřních vodičů a součástí, což může způsobit vážné nebezpečí.**Doporučujeme, aby veškerý servis nářadí provádělo servisní středisko STEPCRAFT.

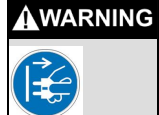

**Abyste předešli zranění při neočekávaném spuštění, otočte spínač tangenciálního nože do polohy "OFF" a před prováděním jakýchkoli servisních nebo údržbářských prací vždy odpojte kabel D-sub od tangenciálního nože.**

#### <span id="page-32-4"></span>8,2 CNAKLÍNĚNÍ

Řez tangenciálním nožem nevytváří žádný prach kontaminující nástroj. Občasné čištění měkkým hadříkem zcela postačí.

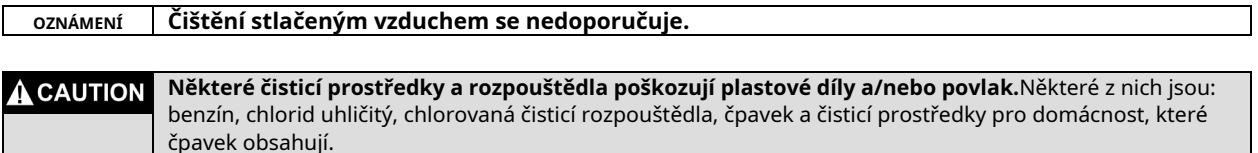

#### <span id="page-33-0"></span>8,3 lUBRICATION

Mazání štěrbiny osy zdvihu a ovládací vačky je třeba zkontrolovat po každých 50 provozních hodinách:

- Povolte šroub údržbového krytu (inbusový klíč 2,0 mm) a kryt sejměte.
- Zkontrolujte mazání.
- V případě potřeby naneste malým štětečkem nebo vatovou tyčinkou na horní a spodní kluznou plochu drážky trochu údržbového maziva typu KLÜBER ISOFLEX NBU 15. Otáčejte rotační osou pro rovnoměrné mazání pojezdových ploch.

- Nasaďte kryt údržby zpět do pouzdra a utáhněte jej šroubem.

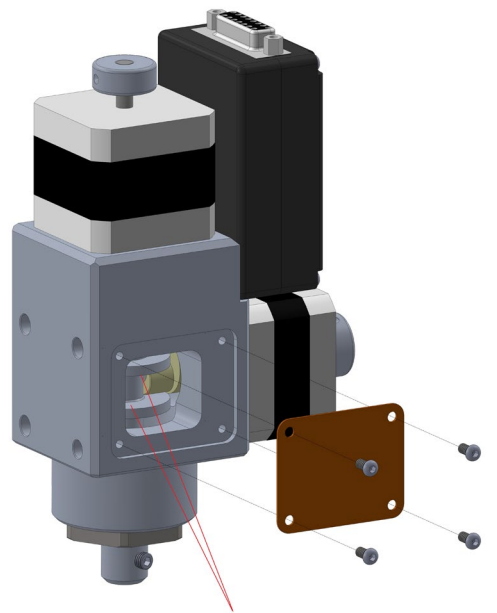

Upper and lower running surface

<span id="page-33-1"></span>**Další používání nástroje v neudržovaném stavu trvale poškodí váš nástroj. AVORSICHT** 

# **9 FAILURE**

#### <span id="page-33-2"></span>9,1 RESPONSE TOMALFUNKCE

**Pokud dojde na zařízení k poruše, která by mohla způsobit zranění osob nebo poškození AVORSICHT majetku, okamžitě zastavte provoz pomocí nouzového vypínače!**

**OZNÁMENÍ:**V případě méně závažných poruch zastavte stroj / zařízení normálně pomocí ovladače. Nemůžete-li poruchu odstranit sami, kontaktujte nás s upřesněním závady, ke které došlo.

Naše kontaktní údaje naleznete na úvodní straně tohoto návodu.

# <span id="page-34-0"></span>**10 ADODATEK**

# <span id="page-34-1"></span>10,1 WZÁRUKA ASERVICECKONTAKTjáNFORMACE

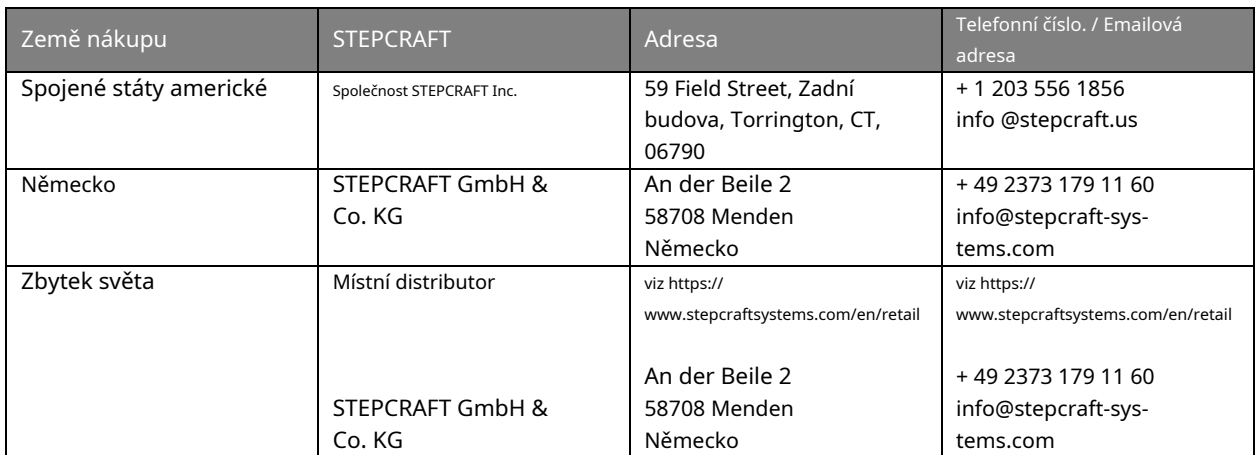

#### <span id="page-34-2"></span>10,2 milVÝROBCE

STEPCRAFT GmbH & Co. KG An der Beile 2 58708 Menden Německo

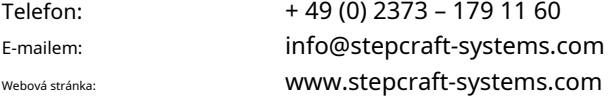

#### <span id="page-34-3"></span>10.3 IDENTIFIKACEPPOZDĚ

Typový štítek najdete na zadní straně krytu údržby tangenciálního nože:

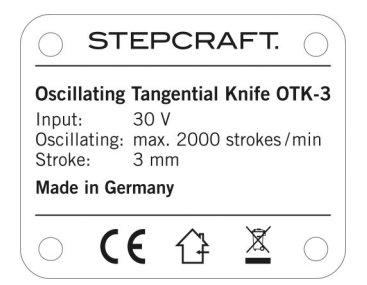

#### <span id="page-34-4"></span>10,4 CAUTORSKÁ PRÁVA

Obsah tohoto návodu k obsluze je duševním vlastnictvím společnosti STEPCRAFT GmbH & Co. KG. Přeposílání nebo kopírování (také v úryvcích) není povoleno bez našeho výslovného písemného povolení. Jakékoli porušení je stíháno.

#### <span id="page-34-5"></span>10,5 lIMITOVANÝWZÁRUKA

#### **Na co se vztahuje tato záruka**

STEPCRAFT GmbH & Co. KG (dále jen "STEPCRAFT") zaručuje původnímu kupujícímu, že zakoupený produkt (dále jen "výrobek") bude k datu nákupu bez vad materiálu a zpracování.

#### **Co není kryto**

Tato záruka je nepřenosná a nevztahuje se na (i) kosmetické poškození, (ii) poškození v důsledku vyšší moci, nehody, nesprávného použití, zneužití, nedbalosti, komerčního nebo nesprávného použití, instalace, provozu nebo údržby, (iii) úpravy nebo na jakoukoli část produktu, (iv) pokus o servis kýmkoli jiným než autorizovaným servisním střediskem STEPCRAFT, (v) produkty, které nebyly zakoupeny u autorizovaného prodejce STEPCRAFT, nebo (vi) produkty, které nejsou v souladu s platnými technickými předpisy.

KROMĚ VÝSLOVNÉ ZÁRUKY VÝŠE, STEPCRAFT NEPOSKYTUJE ŽÁDNÉ JINÉ ZÁRUKY ANI PROHLÁŠENÍ A TÍMTO SE ZŘÍKÁ JAKÝCHKOLI PŘEDPOKLÁDANÝCH ZÁRUK, VČETNĚ, BEZ OMEZENÍ, ODVOZENÝCH ZÁRUK NEPORUŠENÍ PORUŠENÍ TN A OBCHODNÍHO POSKYTNUTÍ. KUPUJÍCÍ POTVRZUJE, ŽE JEDINÝ ROZHODL, ŽE VÝROBEK BUDE VHODNĚ SPLŇOVAT POUŽITÍ.

#### **Nákup nápravy**

Jediným závazkem společnosti STEPCRAFT a jediným a výhradním opravným prostředkem kupujícího je, že společnost STEPCRAFT podle svého uvážení buď (i) opraví, nebo (ii) vymění jakýkoli produkt, který společnost STEPCRAFT určí jako vadný. Společnost STEPCRAFT si vyhrazuje právo zkontrolovat jakýkoli a všechny produkty zahrnuté v záruční reklamaci.

SERVIS NEBO VÝMĚNA POSKYTOVANÁ V TÉTO ZÁRUCE JE JEDINÝM A VÝHRADNÍM PROSTŘEDKEM KUPUJÍCÍHO.

#### **Omezení odpovědnosti**

STEPCRAFT NEBUDE ODPOVĚDNÁ ZA ZVLÁŠTNÍ, NÁHODNÉ NEBO NÁSLEDNÉ ŠKODY, ZTRÁTU ZISKU NEBO VÝROBU NEBO KOMERČNÍ ZTRÁTU ŽÁDNÝM ZPŮSOBEM, BEZ OHLEDU NA TO, ZDA JE TAKOVÝ NÁROK ZALOŽEN ZE SMLOUVY, JAKÉKOLI SMLOUVY, ZÁRUKY TÝKAJÍCÍ SE TYTO ZÁRUKY. TEORIE ODPOVĚDNOSTI, I KDYŽ BYLA STEPCRAFT UPOZORNĚNA NA MOŽNOST TAKOVÝCH ŠKOD. Odpovědnost společnosti STEPCRAFT dále v žádném případě nepřesáhne individuální cenu produktu, za který je uplatňována odpovědnost. Vzhledem k tomu, že společnost STEPCRAFT nemá žádnou kontrolu nad používáním, nastavením, konečnou montáží, úpravou nebo nesprávným používáním, nepřebírá se ani nepřijímá žádná odpovědnost za jakékoli následné škody nebo zranění. Používáním, nastavením nebo montáží uživatel přijímá veškerou z toho vyplývající odpovědnost. Pokud jako kupující nebo uživatel nejste připraveni přijmout odpovědnost spojenou s používáním produktu,

#### **Zákon**

Tyto podmínky se řídí německým právem (bez ohledu na kolizní zásady).

Tato záruka vám poskytuje specifická zákonná práva navíc k dalším právům, která můžete mít. STEPCRAFT si vyhrazuje právo kdykoli bez upozornění změnit nebo upravit tuto záruku.

#### **Záruční servis**

#### **Otázky, pomoc a servis**

Váš místní obchod STEPCRAFT a/nebo místo nákupu nemůže poskytovat záruční podporu ani servis. Jakmile bude montáž, nastavení nebo používání produktů zahájeno, musíte kontaktovat svého místního distributora nebo přímo STEPCRAFT. To umožní STEPCRAFT lépe zodpovědět vaši otázku a pomoci vám v případě, že budete potřebovat pomoc. Máte-li dotazy nebo pomoc, navštivte naše webové stránky nebo nám zavolejte a promluvte si se zástupcem podpory produktu (viz kontaktní údaje**Fehler! Verweisquelle konnte nict gefunden werden.**).

#### **Inspekce nebo servis**

Pokud tento produkt vyžaduje kontrolu nebo servis a je v souladu v zemi, ve které žijete, a produkt používáte, použijte prosím proces odeslání žádosti o službu STEPCRAFT online, který najdete na našich webových stránkách, nebo zavolejte STEPCRAFT. Zabalte produkt bezpečně pomocí přepravního kartonu. Vezměte prosím na vědomí, že mohou být zahrnuty originální krabice, ale nejsou navrženy tak, aby vydržely náročnost přepravy bez dodatečné ochrany. Odesílejte prostřednictvím dopravce, který zajišťuje sledování a pojištění ztracených nebo poškozených zásilek, as

STEPCRAFT nenese odpovědnost za jednotku zboží, která dorazí a je přijata do našeho zařízení. Při volání do STEPCRAFT budete požádáni, abyste uvedli své celé jméno, adresu, e-mailovou adresu a telefonní číslo, na kterém vás lze během pracovní doby zastihnout. Při zasílání produktů společnosti STEPCRAFT uveďte své kontaktní údaje a seznam obsažených položek a také stručné shrnutí problému. Pro účely záruky musí být přiložena kopie vašeho původního prodejního dokladu. Ujistěte se, že vaše jméno a adresa jsou jasně napsány na vnější straně přepravního kartonu.

#### **Záruční požadavky**

Pro zvážení záruky musíte přiložit svůj originální prodejní doklad potvrzující datum nákupu. Pokud byly splněny záruční podmínky, bude váš produkt bezplatně opraven nebo vyměněn. Rozhodnutí o servisu nebo výměně jsou na výhradním uvážení společnosti STEPCRAFT.

#### **BEZzáruční servis**

Pokud se na vaši službu nevztahuje záruka, bude služba dokončena a platba bude vyžadována bez upozornění nebo odhadu nákladů, pokud náklady nepřekročí 50 % maloobchodních nákupních nákladů. Odesláním položky do servisu souhlasíte s platbou za službu bez upozornění. Odhady služeb jsou k dispozici na vyžádání. Tuto žádost musíte přiložit k položkám odeslaným do servisu. Odhady nezáručního servisu budou účtovány minimálně za ½ hodiny práce. Kromě toho vám bude účtováno zpáteční přepravné. STEPCRAFT přijímá peněžní poukázky pokladní šeky i kreditní karty a platby přes PayPal. Odesláním jakékoli položky společnosti STEPCRAFT do servisu souhlasíte s podmínkami společnosti STEPCRAFT, které najdete na našich webových stránkách (viz kontaktní údaje na titulní stránce).

POZOR: Služba STEPCRAFT je omezena na produkt vyhovující v zemi použití a vlastnictví. V případě obdržení nevyhovujícího produktu nebude proveden servis. Odesílatel bude dále odpovědný za zajištění zpětné zásilky neopraveného produktu prostřednictvím přepravce dle volby odesílatele a na jeho náklady. STEPCRAFT bude držet nevyhovující produkt po dobu 60 dnů od oznámení, poté bude vyřazen.

#### <span id="page-36-0"></span>10,6 DISPOSAL

Pokyny pro likvidaci OEEZ uživateli v Evropské unii:

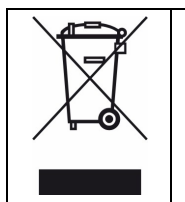

Tento výrobek nesmí být likvidován s jiným odpadem. Namísto toho je odpovědností uživatele za likvidaci odpadního zařízení jeho předáním na určené sběrné místo pro recyklaci odpadu z elektrických a elektronických zařízení. Oddělený sběr a recyklace vašeho odpadního zařízení v okamžiku likvidace pomůže zachovat přírodní zdroje a zajistí, že bude recyklováno způsobem, který chrání lidské zdraví a životní prostředí. Další informace o tom, kde můžete odevzdat své odpadní zařízení k recyklaci, získáte na místním úřadě, ve vaší likvidaci domovního odpadu nebo kde jste produkt zakoupili.

# <span id="page-36-1"></span>10,7 RÓHS, 2002/95/EG

Potvrzujeme, že STEPCRAFT OTK-3 vyhovuje RoHS, 2002/95/EC.

#### <span id="page-37-0"></span>10,8 EC-DPROHLÁŠENÍ OCONFORMITY

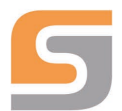

# **EC Manufacturer's Declaration of Conformity**

in terms of the directive 2006/42/EC, appendix II

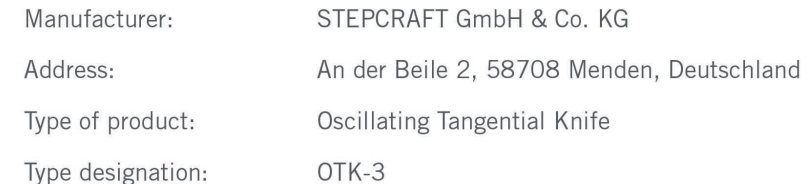

Hereby we declare that the device named above is consistent with the following relevant regulations:

- " EU machine directive 2006/42/EC
- EC EMC directive 2004/108/EC

Applied harmonized standards, whose references have been published in the Official Journal of the European Communities:

EN 61029-1

Safety of transportable motor-operated electric tools, Part 1: General requirements

Representative for the compilation of the technical documentation is the signatory of this declaration.

This declaration becomes void if not authorized modifications are made to the device.

Menden, 30<sup>th</sup> of November 2018

g. Credel

STEPCRAFT GmbH & Co. KG, An der Beile 2, 58708 Menden

Markus Wedel Commercial Director **STEPCRAFT®**